# **Dicer** Programmer's Guide and Reference<br>Licensed Program 2A55DCR V2R2M0

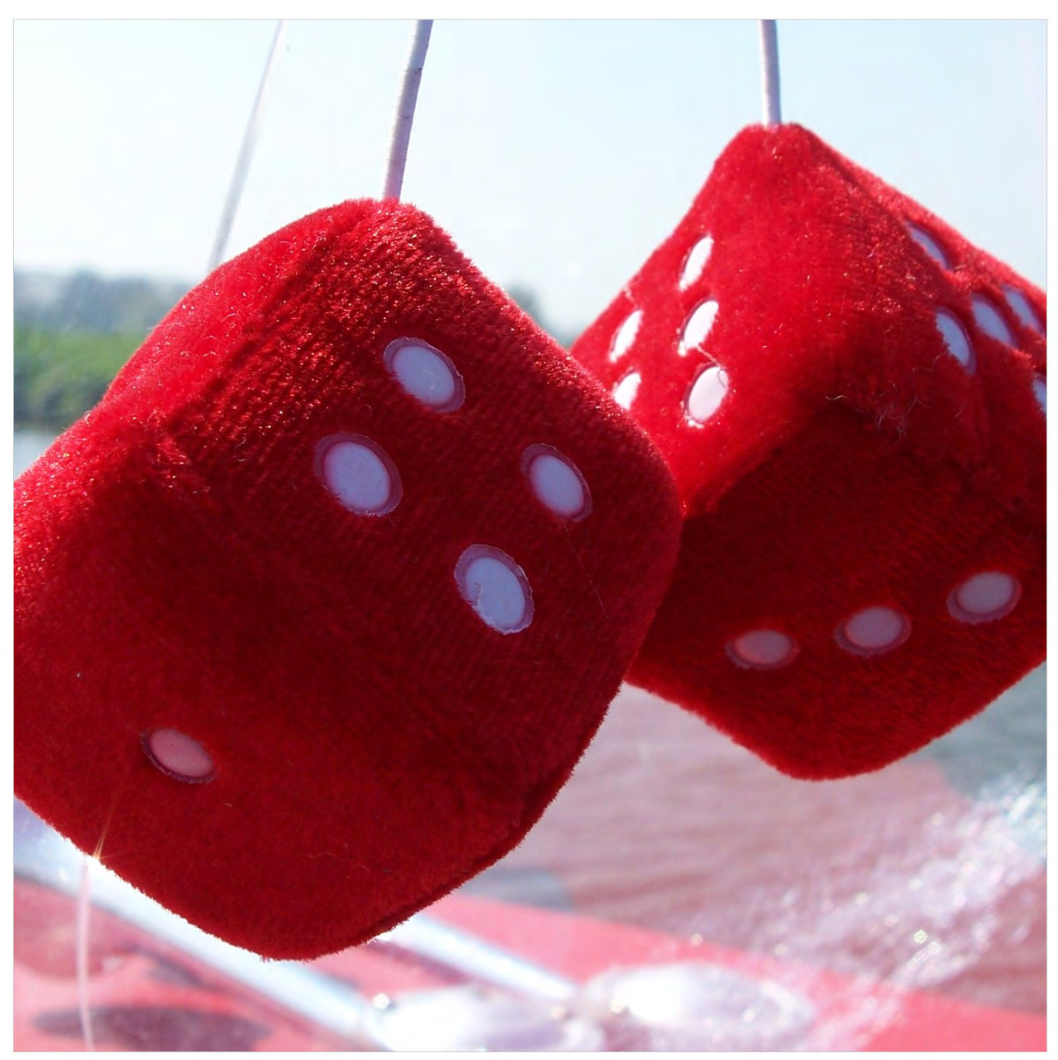

Spooled File Conversion

# <span id="page-1-0"></span>**Edition**

#### **Eleventh Edition (February 2020)**

This edition applies to the licensed program Dicer (Program 2A55DCR), Version 2 Release 2 Modification 0, and to all subsequent releases and modifications until otherwise indicated in new editions. This revision makes all previous editions obsolete. Make sure you are using the proper edition for the level of the product.

This manual is available as option 1 from the DICER menu, in PDF format in directory /Gumbo/Proddata/2A55DCR/doc on your system, and on the web at www.gumbo.com

© Copyright Gumbo Software, Inc. 2002, 2020. All Rights Reserved.

# <span id="page-2-0"></span>**Contents**

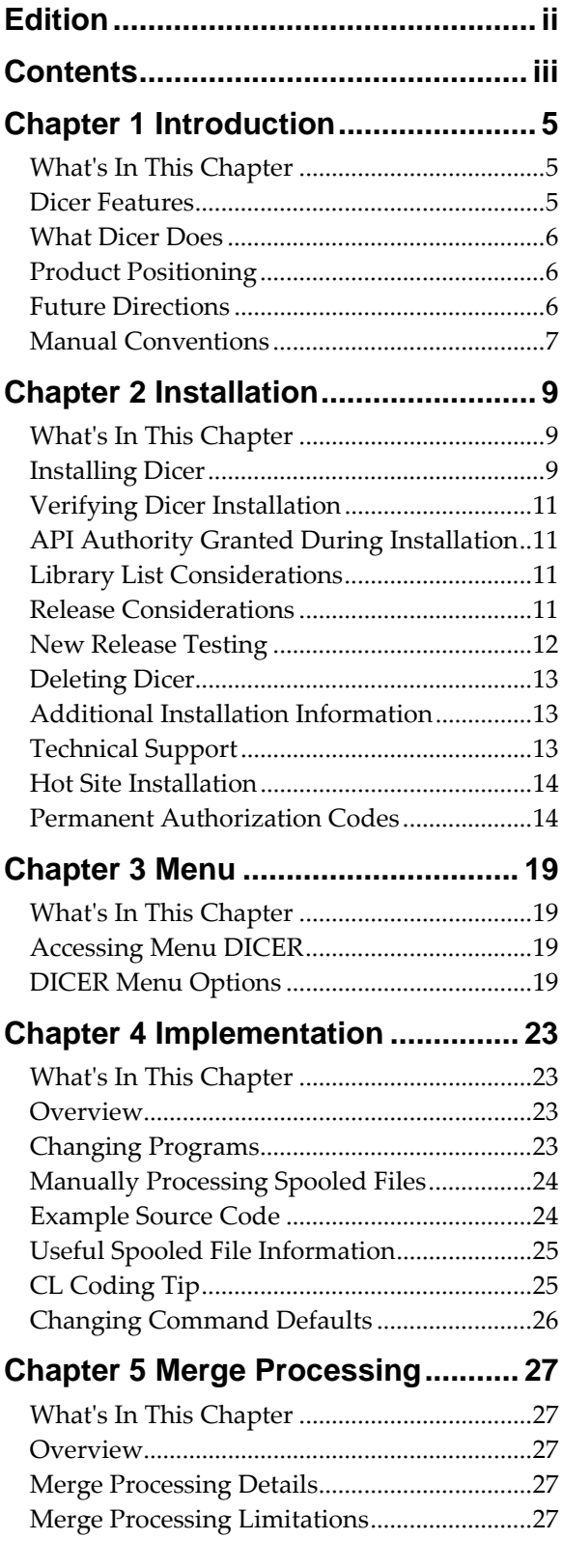

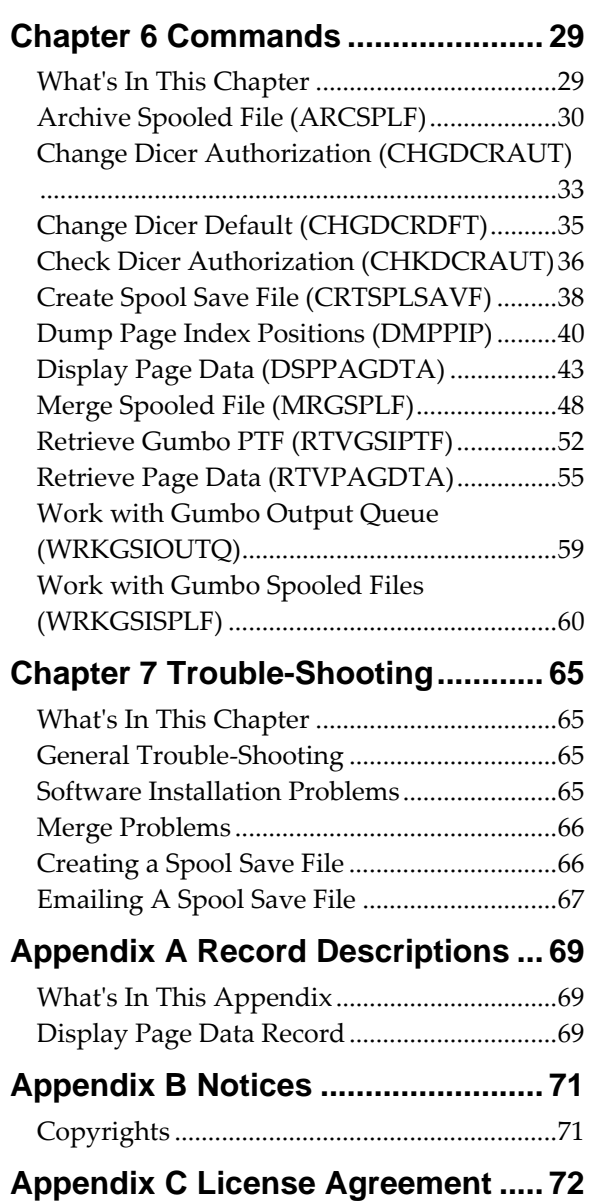

# <span id="page-4-0"></span>**Chapter 1 Introduction**

#### <span id="page-4-1"></span>**What's In This Chapter**

This chapter introduces you to Dicer. The chapter:

- Describes the features of Dicer.
- Describes what Dicer does.
- Describes Dicerʹs relationship to other products.
- Outlines future directions for the product.
- Describes conventions used in this manual.

## <span id="page-4-2"></span>**Dicer Features**

Dicer is a software utility that allows you to merge, sort, dice (split), and/or duplicate the content of IBM i spooled files, creating one or more new spooled files as a result. With Dicer you can reorganize an application's output without modifying the application.

As examples, these capabilities allow you to:

- Merge a spooled file contain customer invoices with a spooled file containing the related packing slips, sorting by customer number. The resulting spooled file will contain each customerʹs invoice and related packing slip as consecutive pages eliminating the manual effort required to collate the original spooled files.
- Duplicate a spooled file to additional output queues for printing.
- Sort the contents of a spooled file to avoid manual collating steps.
- Split the pages of a large spooled file into multiple spooled files containing only the pages specific to a department, user, store or branch.

Dicer supports the following IBM i print data streams:

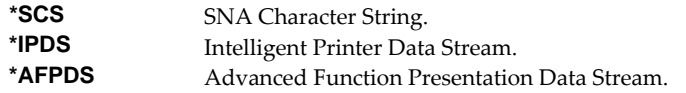

Our Display Page Data (DSPPAGDTA) command is included in the product. The command allows you to display selected data from within a spooled file. The command supports output to a display, to print, and most interestingly to an output file. For example, by displaying the page positions of the customer number in spooled files containing invoices, you can create an index from customer number to the related spooled files that contain their invoices.

Our Retrieve Page Data (RTVPAGDTA) command is included in the product. The command allows you to retrieve data from a specific position spooled file. The requested data is returned in a Control Language (CL) program variable.

For example, by retrieving the page position of the customer number in a spooled file containing an invoice, you can determine the customer number for which the invoice was generated from within a CL program.

Dicer includes a work-a-like for IBM i's Work with Spooled File (WRKSPLF) command called Work with Gumbo Spooled Files (WRKGSISPLF). It also includes a work‐a‐like for IBM iʹs Work with Output Queue (WRKOUTQ) command called Work with Gumbo Output Queue (WRKGSIOUTQ). These commands

provide the same functions as their IBM i equivalent. In addition they provide an option that allows you to access the function of Dicer by entering an option number.

# <span id="page-5-0"></span>**What Dicer Does**

The main function of Dicer is accessed by running the Merge Spooled File (MRGSPLF) command. The command takes one or more existing IBM i spooled files as input and merges, sorts, dices (splits) and/or duplicates the spooled file content based on the criteria you specify.

The command creates one or more new spooled files which are placed in the requested output queue.

The merge process is described in detail in Chapter 5 Merge Processing.

#### <span id="page-5-1"></span>**Product Positioning**

Gumbo Software, Inc. has several IBM i based products:

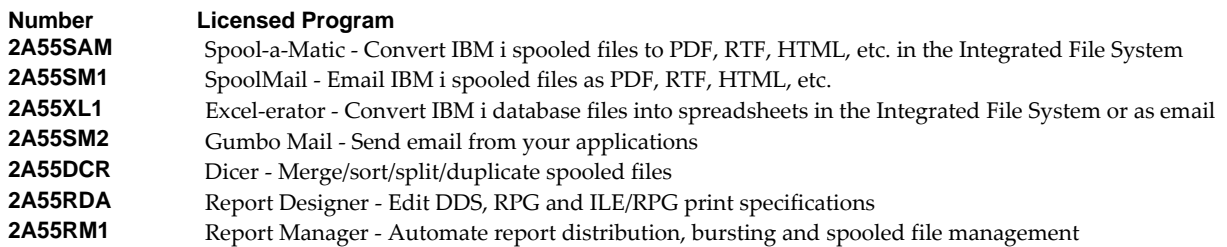

There is some overlap between and unique function within the products. Choose the product or combination of products that provide the function you need:

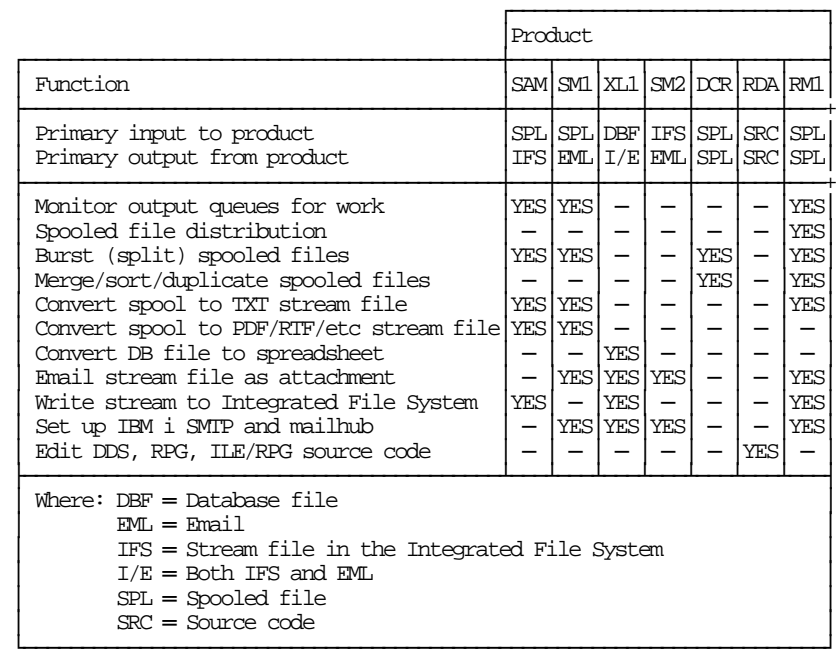

## <span id="page-5-2"></span>**Future Directions**

Future releases of Dicer will include enhanced functionality based on customer feedback. Additionally, enhancements may be added to an existing release by Program Temporary Fix (PTF).

Candidate enhancements include:

Additional control over the attributes of the generated spooled files.

Contact *GUMBO* to suggest additional enhancements.

## <span id="page-6-0"></span>**Manual Conventions**

A note on conventions used in this manual. In several places, instructions for entering commands are given. When the command is intended to be run from a PC command prompt, it is flagged by **[PC]**. When the command is intended to be run from an IBM i command line, it is flagged by **[1]**, or is not flagged at all. **[Enter]** denotes the enter key.

# <span id="page-8-0"></span>**Chapter 2 Installation**

#### <span id="page-8-1"></span>**What's In This Chapter**

This chapter describes

- How to install Dicer.
- How to verify the installation.
- API authority granted during installation
- How to include the DICER library in a job's library list.
- How to determine release dependencies.
- How to test a new release while leaving the old in production.
- How to remove Dicer from the system.
- How to find additional installation information.
- How to contact technical support.
- Hot site installation.
- Permanent Authorization Codes.

#### <span id="page-8-2"></span>**Installing Dicer**

Follow these instructions to install Dicer V2R2M0 on IBM i using physical media or a virtual image:

#### **Prepare**

If you are upgrading a previous release (if Dicer is currently installed), perform these steps before installing the software:

- 1. Read the Enhancement Summary to determine if any changes affect your installation.
- 2. Insure that the product is not in use, as the installation process must clear the product's library. This will fail if objects such as menus are in use. If the installation fails, the previous release will be restored.

#### **Install**

**Note:** If you are installing from a save file downloaded as an executable zip (.exe), use the save file specific ʺreadme.htmʺ instructions included in the download.

- 1. Sign on to the system as the security officer (QSECOFR).
- 2. Verify that your machine is at IBM i V7R3M0 or later by running:

#### WRKLICINF

**Note:** If you are running a version of IBM i earlier than V7R3M0 you cannot install Dicer V2R2M0 on your machine. You must install an earlier version of Dicer or upgrade the operating system.

3. Verify that user domain objects are allowed in the libraries DICER and QSRV, by running:

WRKSYSVAL SYSVAL(QALWUSRDMN)

Take option 5 to display the value. If the value is not \*ALL, use option 2 to add libraries DICER and QSRV to the list of libraries where user domain objects are allowed.

**Note:** QSRV is required to correctly process PTFs when they are loaded and applied.

4. Insure that IBM i will be able to verify the signatures that we apply to our product's objects by installing our Signing Certificate and Root CA Certificate using Digital Certificate Manager. Alternately, insure that signature verification will not prevent the restore operation by running:

WRKSYSVAL SYSVAL(QVFYOBJRST)

Take option 5 to display the value. If the value is 3 or higher, use option 2 to temporarily change the value to 1.

- 5. Mount the physical media or virtual image on the appropriate device.
- 6. Submit the Restore Licensed Program (RSTLICPGM) command to batch:

RSTLICPGM LICPGM(2A55DCR) DEV(device-name) LNG(2924)

**Note:** Where "device-name" is the device where the media or image was mounted and is usually OPT01.

**Note:** During the restore operation, the system operator message queue may receive inquiry message CPA3DE4 "Directory not registered. (C G)". Unless you are using a directory naming convention similar to ours (that is the directory specified in the CPA3DE4ʹs second level text is unrelated to our software), you can safely respond with a "G" to reestablish the relationship between the directory and the product. Typically the message will occur three or four times.

#### **Finish**

When the RSTLICPGM command completes, library DICER and directory ʹ/Gumbo/ProdData/2A55DCRʹ contain the new software. To complete the installation:

1. If you have an Authorization or Instructions letter with your permanent authorization code, enter the code now.

**Note:** Dicer automatically grants 30 days usage for new installs or 90 days usage for release upgrades.

2. Retrieve the current cumulative Dicer PTF package by running the following command:

#### DICER/RTVGSIPTF

**Note:** *GUMBO* recommends downloading the current cumulative PTF package after installing the software.

- 3. Visit our PTF page at www.gumbo.com and check the **Additional IBM i PTF Information** section for IBM PTFs you may need to install.
- 4. You can access the Dicer menu by running the following command:
	- GO MENU(DICER/DICER)

## <span id="page-10-0"></span>**Verifying Dicer Installation**

You can verify that Dicer has been correctly installed by running the Check Product Option (CHKPRDOPT) command:

CHKPRDOPT PRDID(2A55DCR) RLS(V2R2M0) CHKSIG(\*NONE)

**Note:** If you have installed our digital certificates, specify CHKSIG(\*ALL) instead of CHKSIG(\*NONE) and digital signatures will be checked.

If the message 'No errors detected by CHKPRDOPT.' is displayed on the bottom of your display when the command finishes, Dicer is installed correctly.

If the message is not displayed, check your job log messages or see the Recovery Procedures in the *Software Installation Problems* section of the *Trouble‐Shooting* chapter of this manual.

#### <span id="page-10-1"></span>**API Authority Granted During Installation**

The first time Dicer is installed on a system, public authority \*USE is granted to the IBM i supplied spooling APIs. These are QSPOPNSP, QSPCRTSP, QSPGETSP, QSPPUTSP and QSPCLOSP. The APIs are used by Dicer to open, create, write, read and close spooled files. This is required to perform the productʹs functions.

Security restrictions and authority requirements pertaining to spooled files and output queues remain in effect and are enforced by IBM i during use of the APIs. However, if you are operating a highly secured environment you may wish to review and revise the authority granted during installation.

No authority is granted during installation if Dicer exists on the system. This prevents new releases from altering changes made after the initial installation.

#### <span id="page-10-2"></span>**Library List Considerations**

Library DICER must be in the library list of jobs using Dicer commands, or the commands must be qualified with library DICER. Depending on your installation and intended use, you can choose to:

- Add library DICER to the system library list. This insures every job in the system has access to Dicer commands. However, this introduces problems with installing new releases and is not recommended.
- Add library DICER to the initial library list parameter of job descriptions controlling jobs that will use Dicer commands. (recommended)
- Run an ADDLIBLE DICER command in individual threads requiring Dicer commands.
- Qualify the command names on each use:

#### DICER/CHGDCRDFT

Library DICER will be temporarily added to the product portion of the current threadʹs library list.

Determine the best method for your installation and perform any changes required.

#### <span id="page-10-3"></span>**Release Considerations**

Dicer operates under IBM i V7R3M0 or higher. Releases occur on a different schedule than IBM releases. Once Dicer is installed, the following considerations apply:

A new release of IBM i may be installed without installing a new release of Dicer.

Dicer uses only published or IBM sanctioned interfaces and is upward compatible with all releases of IBM i. The Dicer authorization code does not change.

A new release of Dicer may be installed without installing a new release of IBM i.

Any change in the requirements for operating system release level will be noted in the documentation accompanying the Dicer release. The new authorization code must be entered.

A new release of Dicer may be installed over any prior release of Dicer.

You can skip "missed" releases.

More than one release of Dicer may be installed on a system at one time.

By restoring Dicer to a library other than DICER, a new release can be installed for testing while the old release remains in production. Any release-to-release considerations that may apply will be noted in the documentation accompanying the new release. Additional operational considerations may apply. For more information on renaming a library during licensed program installation, see the Restore Licensed Program (RSTLICPGM) command and the New Release Testing section of this chapter.

- When a new release of Dicer is installed in the same library as an old release the following processing is performed in order to preserve data and Dicer authorization information:
	- 1. The Dicer library is saved to QGPL/DCRVxRyMz. Where VxRyMz is the old release.
	- 2. Product objects that contain default settings and operational information are copied to library QTEMP.
	- 3. The Dicer library is cleared.
	- 4. Dicer is restored.
	- 5. Default settings and operational information are copied back to the product objects.
	- 6. All objects duplicated to QTEMP are deleted.
	- 7. Save file QGPL/DCRVxRyMz is deleted.

**Note:** *GUMBO* recommends making a backup of the old release before installing a new release of Dicer.

#### <span id="page-11-0"></span>**New Release Testing**

Unlike IBM licensed programs, *GUMBO* licensed programs are packaged in a way that allows multiple release to be installed at the same time. This feature allows you to test a new release while the old release remains in production.

The key to new release testing are the LIB() and CODHOMEDIR() parameters of IBM iʹs Restore License Program (RSTLICPGM) command which allow you to restore the product to a library name and directory different from those used during packaging.

To test a new release, follow this procedure:

- 1. Review the Enhancement Summary for any release‐to‐release considerations that could affect your installation.
- 2. Install the new release in library DCRV2R2M0 and directory ʹ/Gumbo/ProdData/2A55DCRV2R2M0ʹ:

RSTLICPGM LICPGM(2A55DCR) DEV(device-name) LNG(2924) LIB(DCRV2R2M0) REPLACERLS(\*NO) CODHOMEDIR('/Gumbo/ProdData/2A55DCRV2R2M0')

Where "device-name" is the device where the media or image was mounted.

- 3. Prompt CHGDCRDFT on both releases and copy any changes from the existing release to the new release.
- 4. Perform your new release testing.
- 5. When testing is complete, you must delete the new release.

DLTLICPGM LICPGM(2A55DCR) RLS(V2R2M0) OPTION(\*ALL)

**Note:** Do not delete nor rename libraries and directories to move the new release into production. Doing so will corrupt the license program information kept internally by IBM i. If this has already occurred, see the Software Installation Problems section of the *Trouble‐Shooting* chapter of this manual.

6. Follow the installation instructions to place the new release into production.

#### <span id="page-12-0"></span>**Deleting Dicer**

Follow these instructions to remove Dicer from IBM i:

- 1. Sign on to the system as the security officer (QSECOFR).
- 2. Delete the Dicer library by using the Delete Licensed Program (DLTLICPGM) command:

DLTLICPGM LICPGM(2A55DCR) OPTION(\*ALL)

These instructions delete an otherwise healthy installation of Dicer. If the installation has been damaged, follow the instructions for Installation Fails in the *Software Installation Problems* section of the *Trouble‐ Shooting* chapter of this manual.

#### <span id="page-12-1"></span>**Additional Installation Information**

Additional detailed installation information and instructions can be found in *IBM i and related software > PDF file... > Installing, upgrading, or deleting IBM i and related software SC41‐5120* topic in the IBM i Knowledge Center at http://www.ibm.com/support/knowledgecenter/ssw\_ibm\_i.

## <span id="page-12-2"></span>**Technical Support**

If you encounter a problem with Dicer you should:

 Review the information in the Trouble Shooting chapter for a description of and solution to common problems.

 Load and apply the current cumulative PTF package for the software. You can obtain the current package by visiting the web site listed below.

If the problem remains unresolved, contact support@gumbo.com.

If your problem involves spooled file processing, the best method for getting it resolved is to capture the spooled file using the Create Spool Save File (CRTSPLSAVF) command and email the resulting save file along with a description of the problem to the address listed above. Be sure to include contact information.

**Note:** See the Trouble Shooting chapter for details on creating and sending spool save files.

# <span id="page-13-0"></span>**Hot Site Installation**

In the event of a catastrophic system failure, an otherwise properly licensed and authorized copy of our product may be copied to a backup or failover machine. The productʹs authorization algorithm will detect that the software is operating on a machine serial number different from the licensed and authorized serial number and automatically create and install a 30-day temporary authorization code for the backup or failover machine. You do not need to contact Gumbo Software, Inc. in the event of an emergency.

An otherwise properly licensed and authorized copy of this product may be transferred to a backup or failover machine for the purpose of testing your emergency recovery procedures and the product's automatic temporary authorization function.

The correct sequence of steps is as follows:

- 1. Install the software and enter the permanent authorization code on your production machine.
- 2. Save the software from your production machine using the Save Licensed Program (SAVLICPGM) command. This creates an authorized copy, save it with your backups.
- 3. When restoring to the backup or failover machine you must first insure that any previous copies have been deleted. To delete a previous copy use the Delete Licensed Program (DLTLICPGM) command.
- 4. Restore the authorized copy to the backup or failover machine using the Restore License Program (RSTLICPGM) command.
- 5. Confirm that the authorized copy was correctly restored by running the Check Product Option (CHKPRDOPT) command.
- 6. The first time the software is used on the backup or failover machine the productʹs authorization algorithm will create and install a temporary authorization code running for 30 days. This allows you install the authorized copy in advance of a disaster.

# <span id="page-13-1"></span>**Permanent Authorization Codes**

When you purchase a product from us, or when we send you a new release of a product, you receive a permanent authorization code. Here we describe how to determine the information you must give us in order to receive a permanent authorization code and how to determine if the permanent authorization code you have received is correct for your installation.

The overwhelming majority of licenses purchased from us are **System Wide Licenses**. The other possibility, a **Partition Only License**, is described at the end of this section. For a System Wide License, permanent authorization codes are specific to a **Serial Number**, a **Processor Group**, and our productʹs

**Release**. For a Partition Only License, permanent authorization codes are specific to a **Serial Number**, a **Partition ID Number**, the partitionʹs **Maximum Processor Capacity**, and our productʹs **Release**.

In all cases, our permanent authorization codes are specific to a release of our product. The release of IBM i never makes a difference. To determine the release of our product installed on IBM i, run:

DSPPTF LICPGM(2A55DCR)

Where the possible LICPGM numbers are:

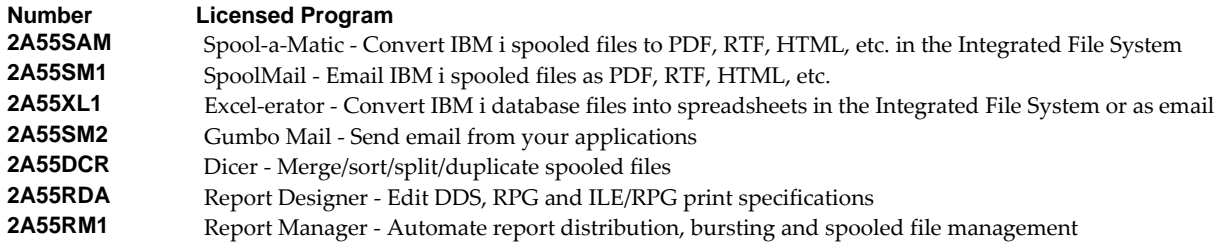

The 5th line of the panel shows the release you are running. It is V2R2M0 in this example.

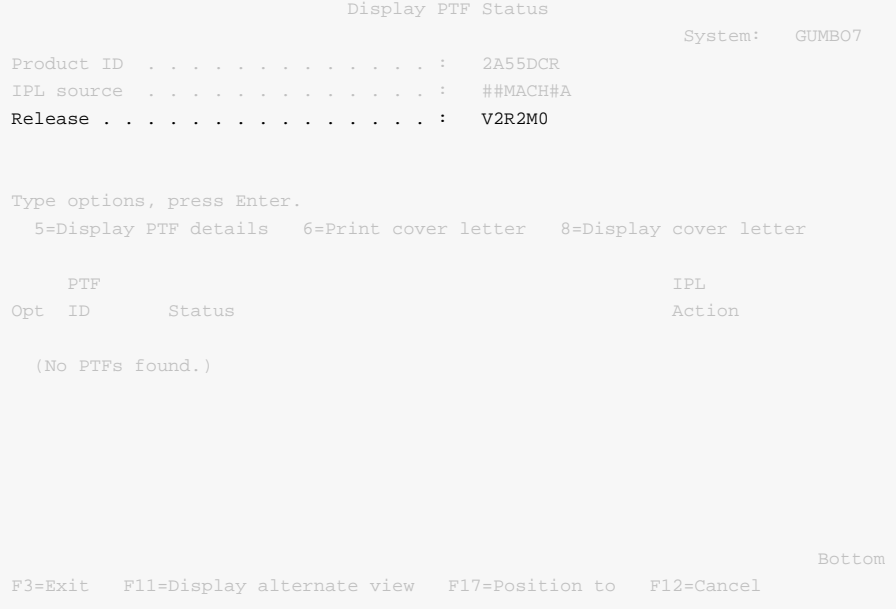

**Note:** It is possible that more than one release of a product is installed. To check, press **Enter**]. If you are returned to the command line, only one release is installed.

All of our permanent authorization codes are serial number dependent. For a System Wide License they are also Processor Group dependent. To determine your systemʹs serial number and processor group, run:

WRKLICINF

Lines 3 and 4 of the resulting panel show the serial number and processor group of your system.

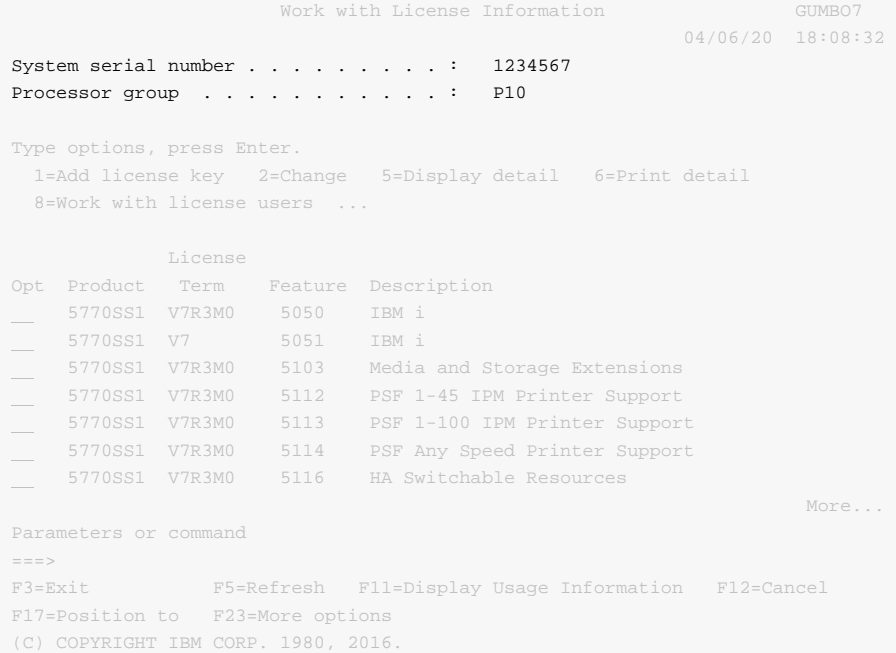

For a Partition Only License, permanent authorization codes depend on the Partition ID Number and maximum processor capacity. How you determine the number and processor capacity of partitions on your system depends on whether or not you use HMC (Hardware Management Console) or SST (System Service Tools) to manage your hardware.

If you use HMC (Hardware Management Console):

- 1. Go to Systems Management: Partitions task > Partition Properties > Hardware > Processors.
- 2. Read the Processing Units, Maximum: value.

If you use SST (System Service Tools):

1. Start system service tools by running:

STRSST

- 2. After entering a Service tools user ID and Service tools password, select the option to Work with system partitions.
- 3. Select the option to Display partition information.
- 4. Select the option to Display partition processing configuration.
- 5. Note the Partition ID Number and Total Processor Maximum.

```
 Display Partition Processing Configuration 
                                                   System: GUMBO7 
Number of system processors . . . . . . . . . . . 2
 Number of available system processors . . . . . . : 0 
Size of system main storage (MB) . . . . . . . : 4096
Size of available system main storage (MB) . . . : 0
Interactive feature available \ldots . . . . . . . . 0
Partition    ------------Total Processors----------
Identifier Name Current / Pending Minimum / Maximum
0 PRIMARY 1 / 1 1 / 1
1 SECONDARY 1 / 1 1 / 1
F3=Exit F5=Refresh F6=Print F10=Main storage
 F11=Display allocated I/O resources F12=Cancel
```
**Note:** A Partition only license is not valid for a machine with only one partition.

**Note:** Our product's algorithm checks the authorization against the Total Processors Current (aka. Assigned) value. If the maximum configured is larger than the license, the algorithm will grant usage as long as the current configured is within the licenseʹs limit, and will issue a warning.

# <span id="page-18-0"></span>**Chapter 3 Menu**

#### <span id="page-18-1"></span>**What's In This Chapter**

This chapter describes how to access the Dicer menu, and reviews the functions that can be performed from the menu.

#### <span id="page-18-2"></span>**Accessing Menu DICER**

The Dicer commands and functions that you will use most often are collected on menu DICER. To access the menu use the Go To Menu (GO) command:

```
GO MENU(DICER/DICER)
```
Library DICER is added to the product portion of the current thread's library list while the menu is displayed.

#### <span id="page-18-3"></span>**DICER Menu Options**

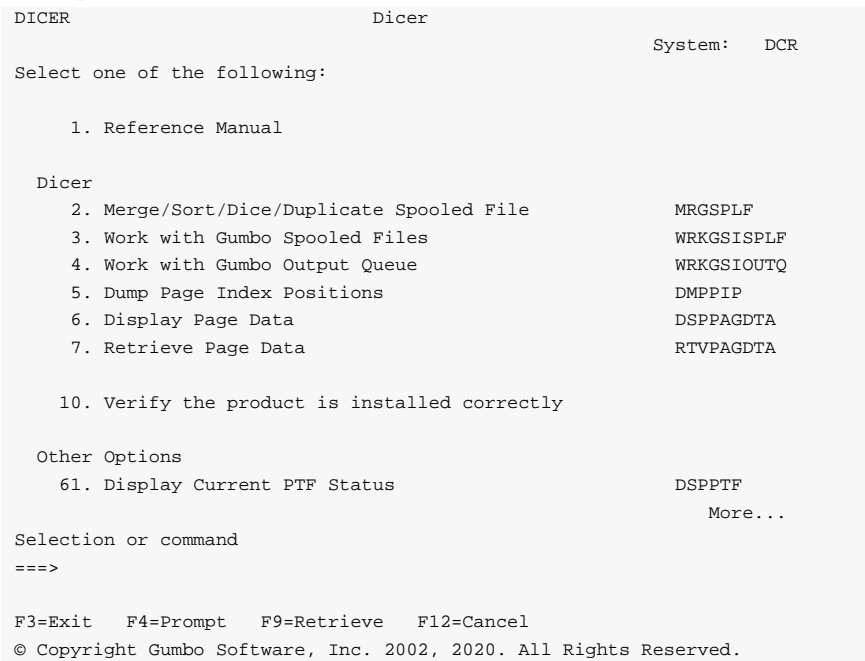

#### **Option 1. Reference Manual**

Provides access to the Dicer Programmerʹs Guide and Reference Manual.

#### **Option 2. Merge Spooled File**

The Merge Spooled File (MRGSPLF) command combines the pages of one or more spooled files to create a new spooled file and optionally sorts the pages.

#### **Option 3. Work with Gumbo Spooled Files**

The Work with Gumbo Spooled Files (WRKGSISPLF) command works like IBM iʹs Work with Spooled Files (WRKSPLF) command but provides additional options to access the functions of Dicer.

## **Option 4. Work with Gumbo Output Queue**

The Work with Gumbo Output Queue (WRKGSIOUTQ) command works like IBM iʹs Work with Output Queue (WRKOUTQ) command but provides additional options to access the functions of Dicer.

# **Option 5. Dump Page Index Positions**

The Dump Page Index Positions (DMPPIP) command prints the line and position values, for data found in the spooled file, as calculated by the software. These are used to specify data selection criteria for the spooled file.

# **Option 6. Display Page Data**

The Display Page Data (DSPPAGDTA) command shows the contents of a spooled fileʹs pages at specified locations. The contents can be shown, printed, or directed to database output file (OUTFILE).

## **Option 7. Retrieve Page Data**

The Retrieve Page Data (RTVPAGDTA) command retrieves data from a specific location in a spooled file. The requested data is returned in a Control Language (CL) program variable.

## **Option 10. Verify the product is installed correctly**

Installation verification checks to make sure that Dicer has been correctly installed by running IBM iʹs Check Product Option (CHKPRDOPT) command.

#### **Option 61. Display Current PTF Status**

Displays the Dicer PTFs that have been applied to the software.

## **Option 62. Change Dicer Authorization**

The Change Dicer Authorization (CHGDCRAUT) command changes the authorization code for Dicer. The command is used to extend a demonstration period or to permanently authorize Dicer for a system or a partition.

#### **Option 63. Search Help Index**

Search help index allows you to access the Dicer help index and search for specific information.

#### **Option 64. Change Dicer Default**

The Change Dicer Default (CHGDCRDFT) command changes values used by Dicer to control processing and other activities.

#### **Option 65. Create Spool Save File**

The Create Spool Save File (CRTSPLSAVF) command creates a save file containing a spooled file and all its related resources. The save file is suitable for emailing with a problem report.

#### **Option 66. Check Dicer Authorization**

The Check Dicer Authorization (CHKDCRAUT) command executes Dicerʹs authorization verification function. This allows you to determine whether and how the product is authorized for use.

#### **Option 67. Retrieve Gumbo PTF**

The Retrieve Gumbo PTF (RTVGSIPTF) command checks a remote system for new product PTFs, and, if available, downloads and installs them.

# **Option 68. Work with Source Code for Tools and Examples**

Access source code found in file DCSOURCE which provides useful functions and demonstrates coding techniques used with Dicer.

# <span id="page-22-0"></span>**Chapter 4 Implementation**

#### <span id="page-22-1"></span>**What's In This Chapter**

This chapter describes how to implement Dicer in your environment. The chapter:

- Gives an overview of implementation choices.
- Describes changing programs to process spooled files.
- Describes manually processing spooled files.
- Describes included example source code.
- Describes useful spooled file information.
- Describes a CL coding tip.
- Describes changing command defaults.

#### <span id="page-22-2"></span>**Overview**

The main function of Dicer is accessed by running the Merge Spooled File (MRGSPLF) command. The command takes one or more existing IBM i spooled files as input and merges, sorts, dices (splits) and/or duplicates the spooled file content based on the criteria you specify. To implement Dicer in your environment you have two basic choices:

1. Modify each program that creates spooled files that will be processed to directly run the Merge Spooled File (MRGSPLF) command.

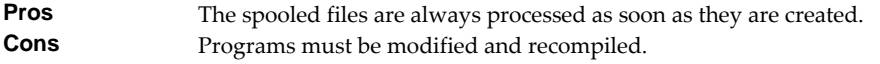

2. Manually run the Merge Spooled File (MRGSPLF) command from a command line or using option 15 from the Work with Gumbo Spooled Files (WRKGSISPLF) or Work with Gumbo Output Queue (WRKGSIOUTQ) displays.

**Pros** Good for casual or on demand use, no program changes required. **Cons** Requires manual operations and scheduling.

See the following sections for a detailed discussion of the choices.

#### <span id="page-22-3"></span>**Changing Programs**

.

.

Dicer can be implemented by changing the programs that create spooled files to process them directly. A typical batch Control Language (CL) program that creates two spooled files, one containing invoices the other containing packing slips would contain the following CL sequence:

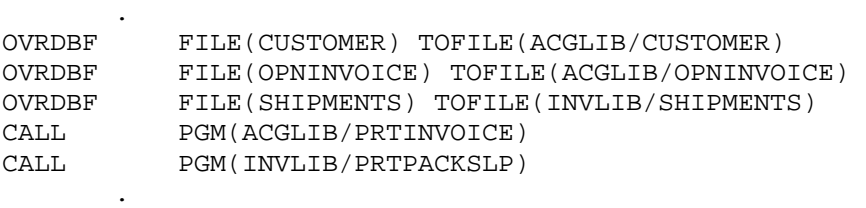

If program PRTINVOICE generates spooled file INVOICES and program PRTPACKSLP generates spooled file PACKSLIP then the following changes will merge the 2 spooled files into one new spooled file:

**Note:** In this example the customer number is 9 positions long and is located at line 2 position 12 in the invoices and at line 15 position 44 in the packing slips.

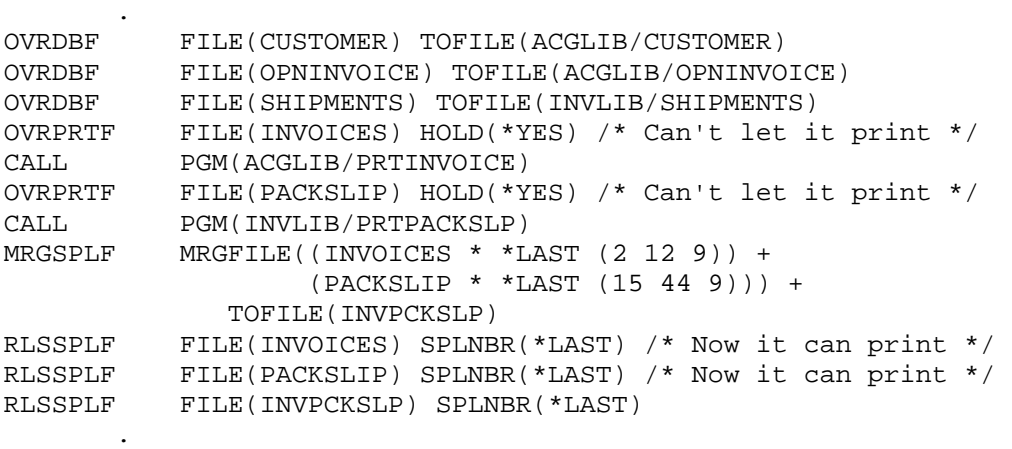

The 2 spooled files are merged into one new spooled file with the name INVPCKSLP which contains the invoice for customer number 1 followed by the packing slip for customer number 1 then the invoice for customer number 2, etc.

The spooled files are processed as soon as they are generated.

#### <span id="page-23-0"></span>**Manually Processing Spooled Files**

Dicer can be implemented by assigning an operator the task of manually processing spooled files. The Merge Spooled File (MRGSPLF) command can be run from any command line, from the DICER menu, or from Dicerʹs Work with Gumbo Spooled Files (WRKGSISPLF) or Work with Gumbo Output Queue (WRKGSIOUTQ) commands.

#### <span id="page-23-1"></span>**Example Source Code**

.

.

Additional information, and example source code is contained in file DICER/DCSOURCE. The file includes:

**Note:** If you decide to use these examples, copy the source member to another library. A new release WILL overwrite or remove each member. In either case any modifications will be lost.

**Note:** Do not compile programs to DICER. The library WILL be cleared during new release installation and the programs lost.

#### **User Defined Option**

The MRGSPLF user defined option program demonstrates the correct parameter list and is a good starting point for creating a new CL based option to run the MRGSPLF command from IBM supplied spooled file panels WRKSPLF, WRKOUTQ and WRKJOB OPTION(\*SPLF).

# <span id="page-24-0"></span>**Useful Spooled File Information**

IBM i provides powerful printing capabilities collectively known as AFP (Advanced Function Presentation). If you use IPDS printers you also need PSF/400. Otherwise, the base operating system gives you everything you need to take advantage of the power of AFP. For example, you can create overlays (electronic forms) to replace preprinted forms and print invoices on plain paper on your laser printers. Detailed information on AFP can be found in the *Printing > Advanced Function Presentation (AFP)* topic of the IBM i Knowledge Center at http://www.ibm.com/support/knowledgecenter/ssw\_ibm\_i.

The single best source that weʹve found for information on all aspects of IBM i printing is the Redbook *Printing V SG24‐4389* (and its replacement *Printing VI SG24‐6250*). The books are available for download in the PDF format at http://www.redbooks.ibm.com.

The Redbook supplements the standard reference documents on printing by providing more specific ʺhow toʺ information, such as diagrams, programming samples, and working examples. We find that it pulls together the information from other manuals and fits the pieces together in an understandable way.

#### **Creating Overlays and Page Segments**

InfoPrint's (formerly IBM's®) AFP Printer Driver is a very useful piece of software that allows you to create IBM i overlays and page segments by "printing" from any PC based application. Best of all, it is free and available for download at www.infoprintsolutionscompany.com, search on "AFP Printer Driver" or Google ʹʺAFP Printer Driver for Windowsʺ download site:ibm.comʹ. In addition, Google *AFP AS/400 Programming Sampler* which contains useful tools for compiling the overlays and page segments on IBM i. The sampler.savf was last spotted at ftp://ftp.software.ibm.com/printers/products/as400

Additional information is available from the IBM Software Knowledge Base Document Number 5184341, *Creating AFP Resources Using the IBM AFP Printer Drivers*.

Our experience shows that you get the best results using a smaller is better approach to creating overlays and page segments. Trim as much as possible and position instead of creating a page size overlay or page segment. Use the lowest resolution, color depth, etc. that gives acceptable results.

#### **\*LINE and \*AFPDSLINE Data**

Our spooled file conversions do not process spooled files with printer device type \*LINE or \*AFPDSLINE. However IBM i allows you to convert these to pure \*AFPDS data which can be processed (most conversions). There are two methods for accomplishing this:

- 1. The printer file's CVTLINDTA() parameter while creating the spooled file.
- 2. Respooling an existing \*LINE or \*AFPDSLINE spooled file using CRTAFPDTA/PRTAFPDTA commands.

See Redbook *Printing VI SG24‐6250* for details and examples.

# <span id="page-24-1"></span>**CL Coding Tip**

Many of our commands accept a variable number of values for a given parameter. For example, the Send Spool Mail (SNDSPLMAIL) command accepts up to 300 email addresses on the recipient parameter. When writing CL programs, the problem of how to code for a variable number of email addresses without coding the SNDSPLMAIL command multiple times (once for each address count) arises. The solution is a little known CL trick for coding "no value" in a variable. "No value" is represented in CL by ʹ\*Nʹ. Consider the following program fragment:

```
PGM 
\begin{tabular}{ll} DCL & & & \text{VAR($aADD1)} \text{ TYPE(*CHAR)} \text{ LEN(128)} \text{ VALUE('*N')} \\ DCL & & & \text{VAR($aADD2)} \text{ TYPE(*CHAR)} \text{ LEN(128)} \text{ VALUE('*N')} \end{tabular}DCL VAR(&ADD2) TYPE(*CHAR) LEN(128) VALUE('*N')
                VAR(&ADD3) TYPE(*CHAR) LEN(128) VALUE('*N')
CHGVAR
               CHGVAR VAR(&ADD1) VALUE(NOBODY@GUMBO.COM) 
 ... 
SNDSPLMAIL FILE(QPDSPLIB) TRANSFORM(*TXT) + 
                    TOSMTPNAME((&ADD1) (&ADD2) (&ADD3)) 
 ... 
ENDPGM
```
Since &ADD2 and &ADD3 contain ʹ\*Nʹ they are treated as if they were not specified on the command and the email is sent to only one address.

## <span id="page-25-0"></span>**Changing Command Defaults**

As with any CL command, you can change the default values of the commands found in our products. You do this using the IBM i Change Command Default (CHGCMDDFT) command.

But before you do, there are some gotchas (slang term for "I got you": a trap) you should be aware of. You WILL lose the change each time a new release of the product is installed, and you COULD lose the change when PTFs are applied to the product. You must then reapply the default change.

As an example, to change the default transform on SpoolMail's SNDSPLMAIL command from \*TXT to \*PDFA4, run the following:

CHGCMDDFT CMD(SNDSPLMAIL) NEWDFT('TRANSFORM(\*PDFA4)')

**GUMBO** recommends AGAINST changing command defaults, we know from the calls for support we receive that this regularly causes problems for customers.

# <span id="page-26-0"></span>**Chapter 5 Merge Processing**

#### <span id="page-26-1"></span>**What's In This Chapter**

This chapter describes the spooled file merge processing available with Dicer. The chapter:

- Gives an overview of the merging processing.
- Describes the details of merge processing.
- Describes the limitations of merge processing.

#### <span id="page-26-2"></span>**Overview**

The Merge Spooled File (MRGSPLF) command retrieves each requested spooled file from IBM iʹs spool store, merges the contents of the print data streams and outputs a new spooled file. Dicer can process spooled files containing the following IBM i print data streams:

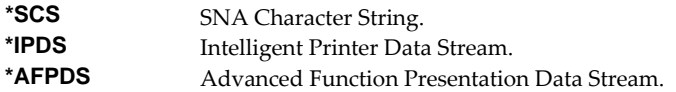

**Note:** The type of data stream produced for a spooled file is determined by the DEVTYPE parameter of the printer file associated with the application.

The following section describes the processing in more detail.

#### <span id="page-26-3"></span>**Merge Processing Details**

As described above, the Merge Spooled File (MRGSPLF) command retrieves each requested spooled file from IBM iʹs spool store. It then builds an index over each spooled file based on the Page sort key specified. The entries from each index are sorted together and the print data stream for each page is copied from the original spooled file into a new spooled file.

The attributes of the resulting output spooled file are copied from the first spooled file specified in the merge file list. The new spooled file is given the name specified and placed into the output queue specified.

Since the print data stream is copied unaltered, each source spooled file must contain the same data stream type. You can determine a spooled fileʹs print data stream type by running the Work with Spooled File Attr (WRKSPLFA) command and locating the "Printer device type" value. You can change the print data stream generated by a printer file by overriding (OVRPRTF) or changing (CHGPRTF) it's DEVTYPE() parameter.

If Generate multiple files SPLIT(\*YES) is specified on the Merge Spooled File (MRGSPLF) command, a new spooled file is created each time the Page sort key data in the index entry changes. Each resulting spooled file has its User data (USRDTA) attribute set to the first 10 characters of the Page sort key data.

#### <span id="page-26-4"></span>**Merge Processing Limitations**

Dicer imposes the following limitations:

The spooled files most contain one of the following print data streams types:

```
*SCS SNA Character String.
```
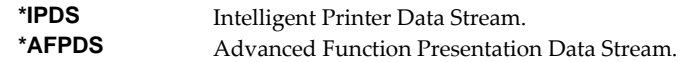

- Each spooled file in a single merge must have the same print data stream types.
- The combined sorted index used to process the output spooled file is limited by the current implementation to 16 Meg. Each page entry is 32 bytes long and there is overhead of 1K plus an additional 1K per source spooled file. Therefore the total number of pages of combined output is limited to approximately 750,000 pages.
- The attributes of the output spooled file are copied from those of the first source spooled file specified. If the source spooled files are sufficiently dissimilar in their attributes such as page size, an unprintable spooled file may result.

# <span id="page-28-0"></span>**Chapter 6 Commands**

# <span id="page-28-1"></span>**What's In This Chapter**

This chapter describes the control language (CL) commands supplied by Dicer. The commands are arranged in alphabetic order by command name (mnemonic). Each description includes environment and threadsafe classification, a brief general description, detailed parameter explanations, examples and message information. Additional explanatory material can be found in the *Programming > Control Language > CL Concepts > CL Commands > CL command information and documentation* topic in the IBM i Knowledge Center at http://www.ibm.com/support/knowledgecenter/ssw\_ibm\_i.

# <span id="page-29-0"></span>**Archive Spooled File (ARCSPLF)**

**Where allowed to run:** All environments (\*ALL) **Threadsafe:** No

The Archive Spooled File (ARCSPLF) command creates a spooled file archive which can be saved and restored, and from which the spooled file can be retrieved (recreated).

#### **Parameters**

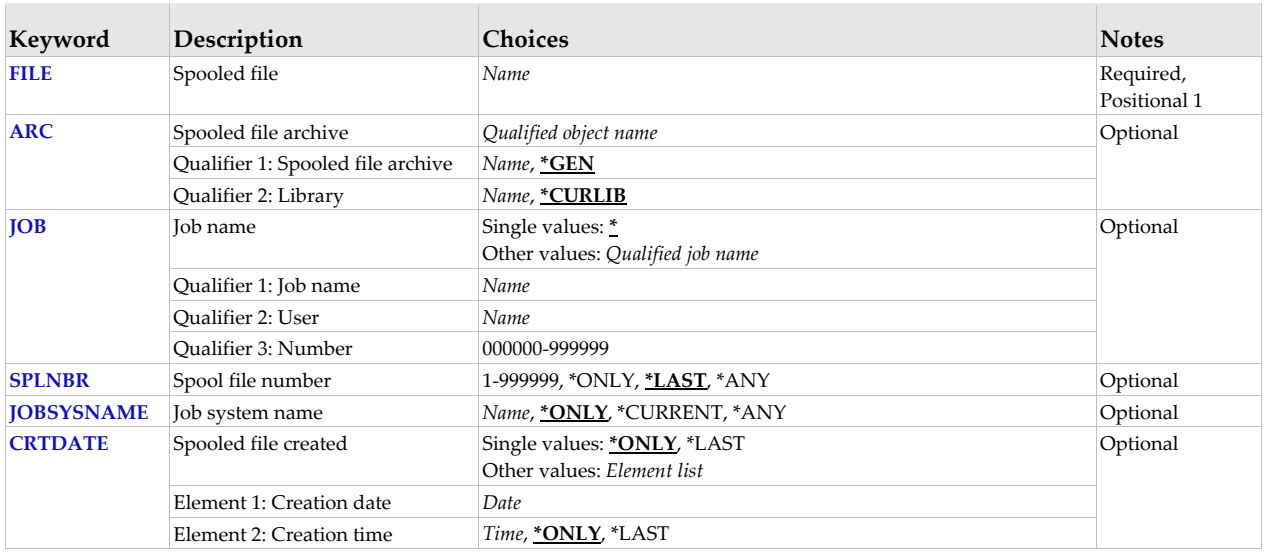

# **Spooled file (FILE)**

Specifies the name of the spooled file to process. CHAR(10)

This is a required parameter.

*name* Specify the name of the spooled file.

## **Spooled file archive (ARC)**

Specifies the name of the archive that contains the spooled file.

#### **Qualifier 1: Spooled file archive**

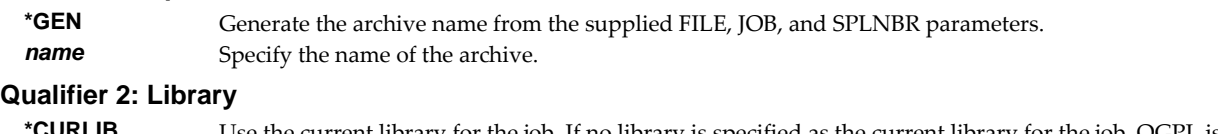

**\*CURLIB** Use the current library for the job. If no library is specified as the current library for the job, QGPL is used. *name* Specify the name of the library.

# **Job name (JOB)**

Specifies the job that contains the spooled file.

#### **Single values**

**\*** The job that issued the command.

#### **Qualifier 1: Job name**

*name* Specify the name of the job. CHAR(10)

#### **Qualifier 2: User**

*name* Specify the name that identifies the user profile under which the job is run. CHAR(10)

#### **Qualifier 3: Number**

*000000-999999* Specify the system assigned job number. CHAR(6)

#### **Spool file number (SPLNBR)**

Specifies the number of the spooled file. INT(4)

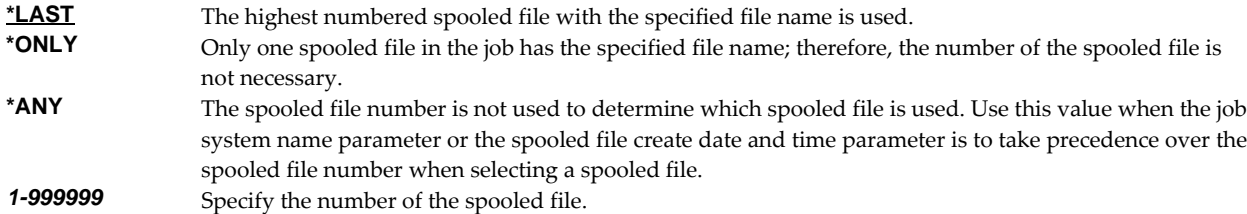

#### **Job system name (JOBSYSNAME)**

Specifies the system where the job that created the spooled file (JOB parameter) ran. This parameter is considered after the job name, user name, job number, spooled file name, and spooled file number parameter requirements have been met.

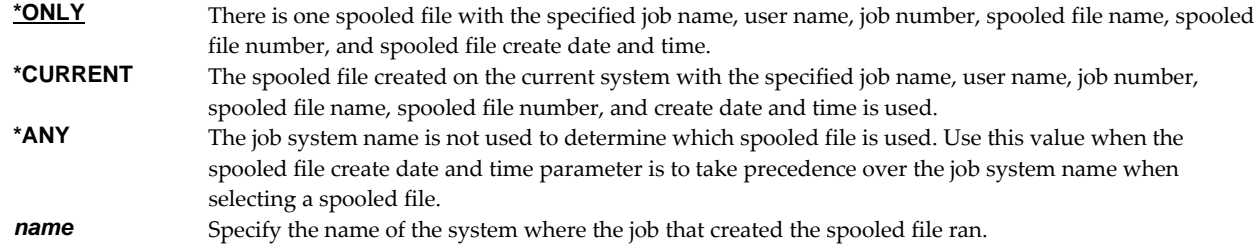

## **Spooled file created (CRTDATE)**

Specifies the date and time the spooled file was created. This parameter is considered after the job name, user name, job number, spooled file name, spooled file number, and job system name parameter requirements have been met.

#### **Single values**

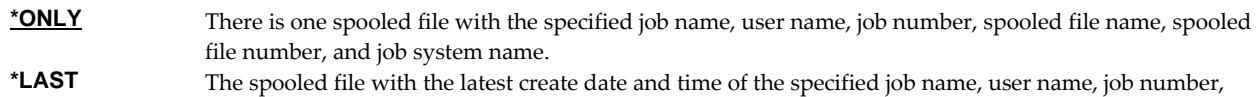

spooled file name, spooled file number, and job system name is used.

#### **Element 1: Creation date**

**date** Specify the date the spooled file was created.

#### **Element 2: Creation time**

- **\*ONLY** There is one spooled file with the specified job name, user name, job number, spooled file name, spooled file number, job system name, and spooled file create date. **\*LAST** The spooled file with the latest create time of the specified job name, user name, job number, spooled file
- name, spooled file number, job system name, and spooled file create date is used. **time** Specify the time the spooled file was created.

# **Examples**

#### **Example 1:**  ARCSPLF FILE(QSYSPRT)

This command archives the last spooled file named QSYSPRT. The current job is searched to locate the file. The archive is placed in the job's \*CURLIB.

#### **Example 2:**

ARCSPLF FILE(QPQUPRFIL) ARC(QGPL/\*GEN) SPLNBR(3)

The file named QPQUPRFIL, which is spooled file number 3 in the job executing this command, is archived. The archive is placed in library QGPL.

#### **Error messages**

#### **\*ESCAPE messages**

**SPLA106** Unable to archive spooled file for job //.

# <span id="page-32-0"></span>**Change Dicer Authorization (CHGDCRAUT)**

**Where allowed to run:** All environments (\*ALL) **Threadsafe:** No

The Change Dicer Authorization (CHGDCRAUT) command changes the authorization code for Dicer. The command is used to extend a demonstration period or to permanently authorize Dicer for a system or a partition.

The proposed authorization information is tested against the authorization algorithm to confirm that it will authorize Dicer. If the test fails, no change is made.

#### **Parameters**

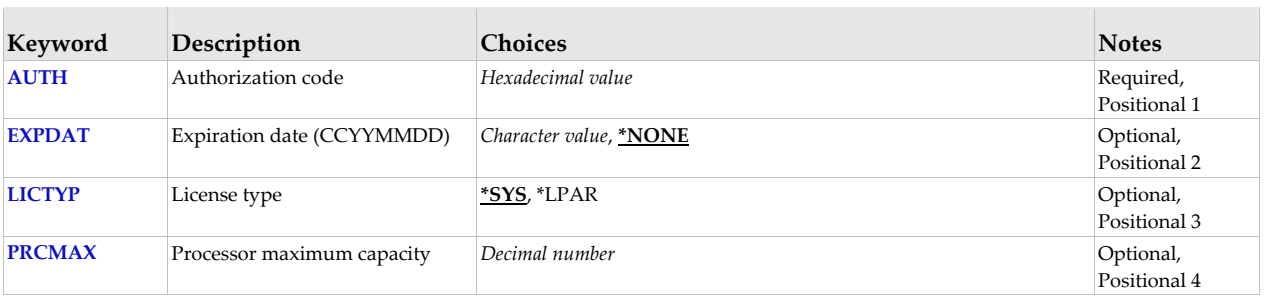

#### **Authorization code (AUTH)**

Specifies the authorization code to use. The authorization code is 8 hex digits that may be entered in upper or lower case.

This is a required parameter.

*hexadecimal-value* Specify the case insensitive authorization code.

# **Expiration date (CCYYMMDD) (EXPDAT)**

Specifies the date on which the authorization expires.

**\*NONE** The authorization is permanent. **date** The date on which the authorization expires in CCYYMMDD format.

# **License type (LICTYP)**

Specifies the type of license that is authorized.

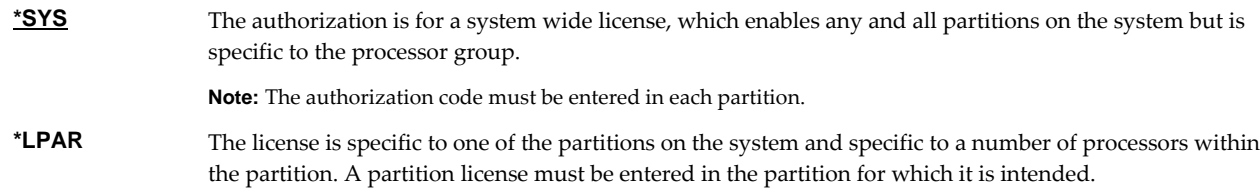

#### **Processor maximum capacity (PRCMAX)**

Specifies the maximum processor capacity for which the partition is licensed. The value is expressed in terms of processors where 1.00 is 100% of a processorʹs capacity or the same as 1 processor, .50 is 50% of a processor's capacity or .5 processors, 2.00 is 200% of a processor's capacity or 2 processors, etc.

*decimal-number* Specify the maximum processor capacity.

# **Examples**

**Example 1:**  CHGDCRAUT AUTH(01234567)

This command changes the authorization code to a permanent system wide license code.

#### **Example 2:**

CHGDCRAUT AUTH(01234567) LICTYP(\*LPAR) PRCMAX(1.3)

This command changes the authorization code to a permanent partition only license code for 1.3 processors in the current partition.

#### **Error messages**

#### **\*ESCAPE messages**

**AUT9909** Dicer authorization change was not performed.

# <span id="page-34-0"></span>**Change Dicer Default (CHGDCRDFT)**

**Where allowed to run:** All environments (\*ALL) **Threadsafe:** No

The Change Dicer Default (CHGDCRDFT) command changes values used by Dicer to control processing and other activities.

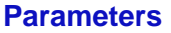

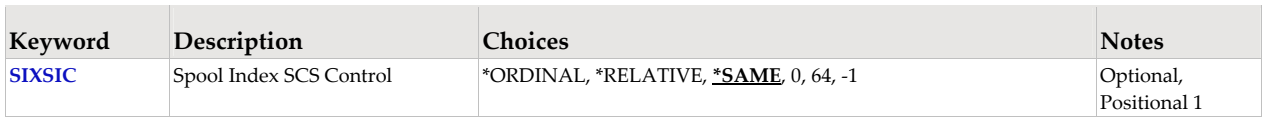

## **Spool Index SCS Control (SIXSIC)**

Specifies the spooled file indexing method for \*SCS files in the presence of lines per inch (LPI) changes or font changes within a page. Spooled file indexing occurs when line and position values are required to process a request. Examples are page selection, or specifying page data. This setting can only affect the determination of line numbers if the spooled file contains \*SCS and if the LPI or font changes within a page.

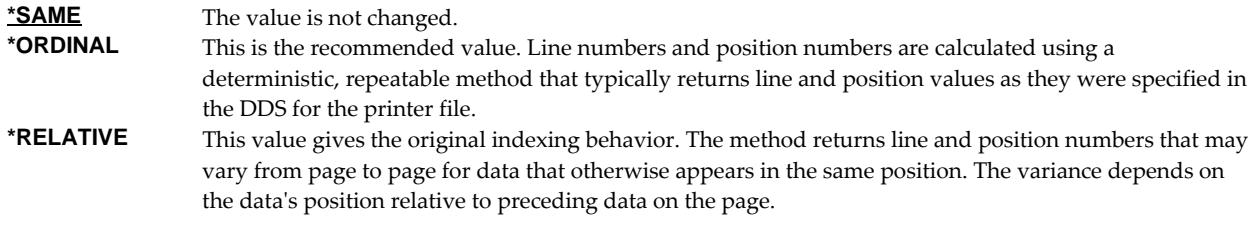

#### **Examples**

CHGDCRDFT SIXSIC(\*ORDINAL)

This command changes the Spool Index SCS Control to \*ORDINAL.

CHGDCRDFT SIXSIC(\*RELATIVE)

This command changes the Spool Index SCS Control to \*RELATIVE.

# <span id="page-35-0"></span>**Check Dicer Authorization (CHKDCRAUT)**

**Where allowed to run:** All environments (\*ALL) **Threadsafe:** No

The Check Dicer Authorization (CHKDCRAUT) command executes Dicerʹs authorization verification function. This allows you to determine whether and how the product is authorized for use.

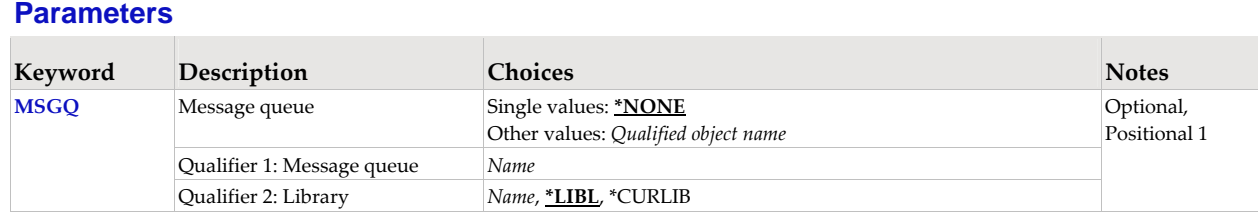

# **Message queue (MSGQ)**

Specifies a message queue that should receive messages if the product is not permanently authorized.

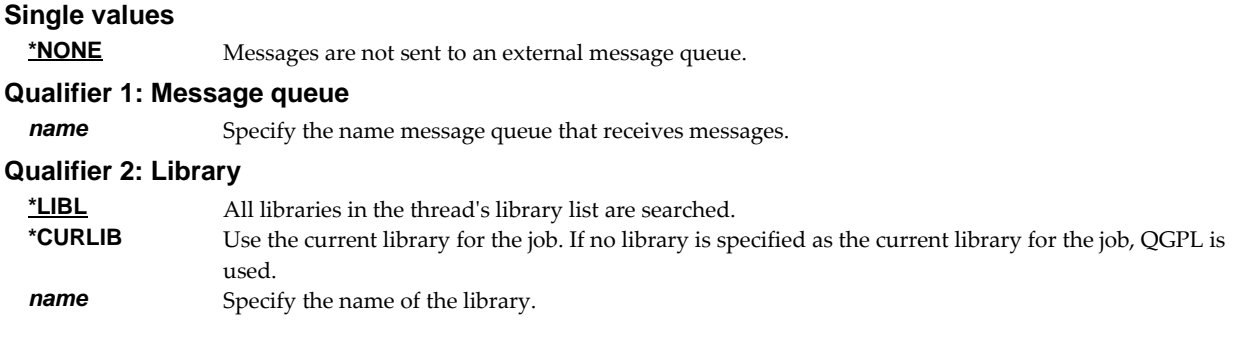

## **Examples**

**Example 1:** 

**CHKDCRAUT** 

This command executes Dicerʹs authorization verification function to determine whether and how the product is authorized for use.

#### **Example 2:**

CHKDCRAUT MSGQ(QSYSOPR)

This command executes Dicerʹs authorization verification function to determine whether and how the product is authorized for use. If the product is not permanently authorized for use, a failure message is sent to the system operator's message queue.

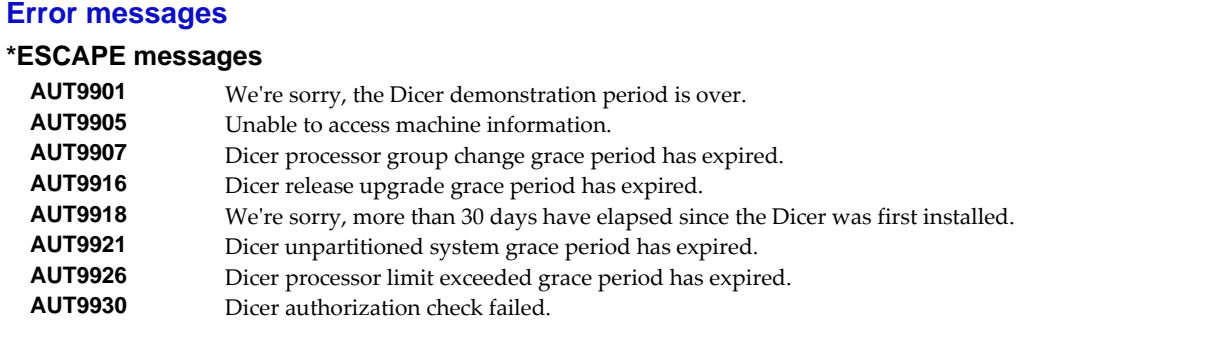
# **Create Spool Save File (CRTSPLSAVF)**

**Where allowed to run:** All environments (\*ALL) **Threadsafe:** No

The Create Spool Save File (CRTSPLSAVF) command creates a save file containing a spooled file and all its related resources. The save file is suitable for emailing with a problem report.

# **Parameters**

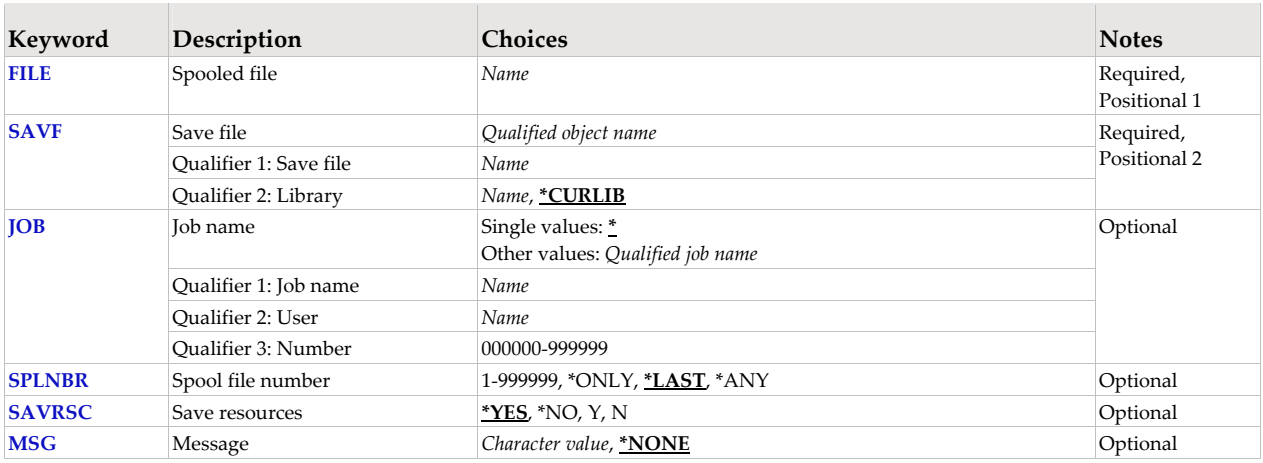

# **Spooled file (FILE)**

Specifies the name of the spooled file to process. CHAR(10)

This is a required parameter.

*name* Specify the name of the spooled file.

# **Save file (SAVF)**

Specifies the name of the save file that is used to contain spooled file data. The saved file must not exist and will be created by the command.

This is a required parameter.

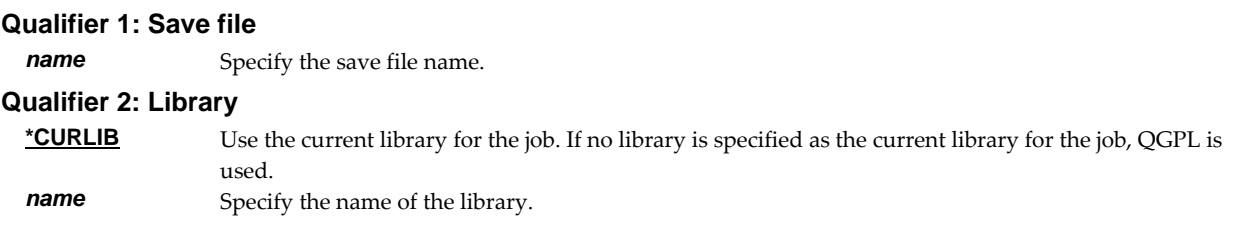

# **Job name (JOB)**

Specifies the job that contains the spooled file.

#### **Single values**

**\*** The job that issued the command.

#### **Qualifier 1: Job name**

*name* Specify the name of the job. CHAR(10)

## **Qualifier 2: User**

*name* Specify the name that identifies the user profile under which the job is run. CHAR(10)

#### **Qualifier 3: Number**

*000000-999999* Specify the system assigned job number. CHAR(6)

## **Spool file number (SPLNBR)**

Specifies the number of the spooled file. INT(4)

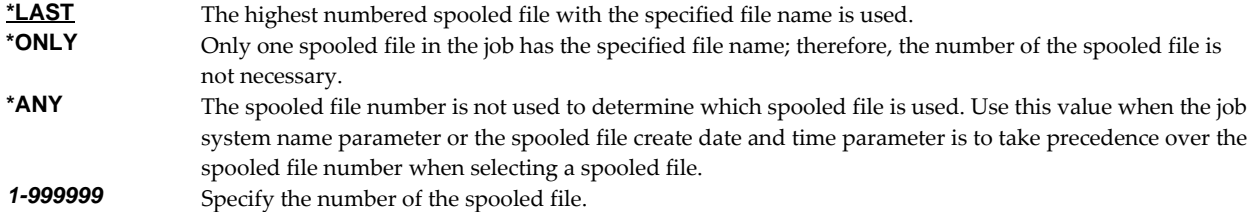

## **Save resources (SAVRSC)**

Specifies if external resource such as overlays and page segments are included in the save file.

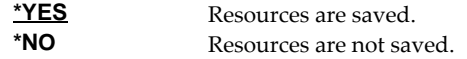

## **Message (MSG)**

Specifies a short message to include in the save file.

**\*NONE** No message is included.<br>**Character-value** Specify a short message to Specify a short message to include in the save file.

#### **Examples**

#### **Example 1:**

CRTSPLSAVF FILE(QSYSPRT) SAVF(QGPL/PRBRPT)

This command creates save file PRBRPT in library QGPL. The last spooled file named QSYSPRT is saved along with its resources. The current job is searched to locate the file.

#### **Example 2:**

CRTSPLSAVF FILE(QPQUPRFIL) SAVF(NEWPRB) SPLNBR(3)

The file named QPQUPRFIL, which is spooled file number 3 in the job executing this command, is saved to save file NEWPRB. The save file is placed in jobʹs \*CURLIB.

#### **Error messages**

#### **\*ESCAPE messages**

**SPLE101** Unable to create spool save file for job //.

# **Dump Page Index Positions (DMPPIP)**

**Where allowed to run:** All environments (\*ALL) **Threadsafe:** No

The Dump Page Index Positions (DMPPIP) command prints the line and position values, for data found in the spooled file, as calculated by the software. These are used to specify data selection criteria for the spooled file.

## **Parameters**

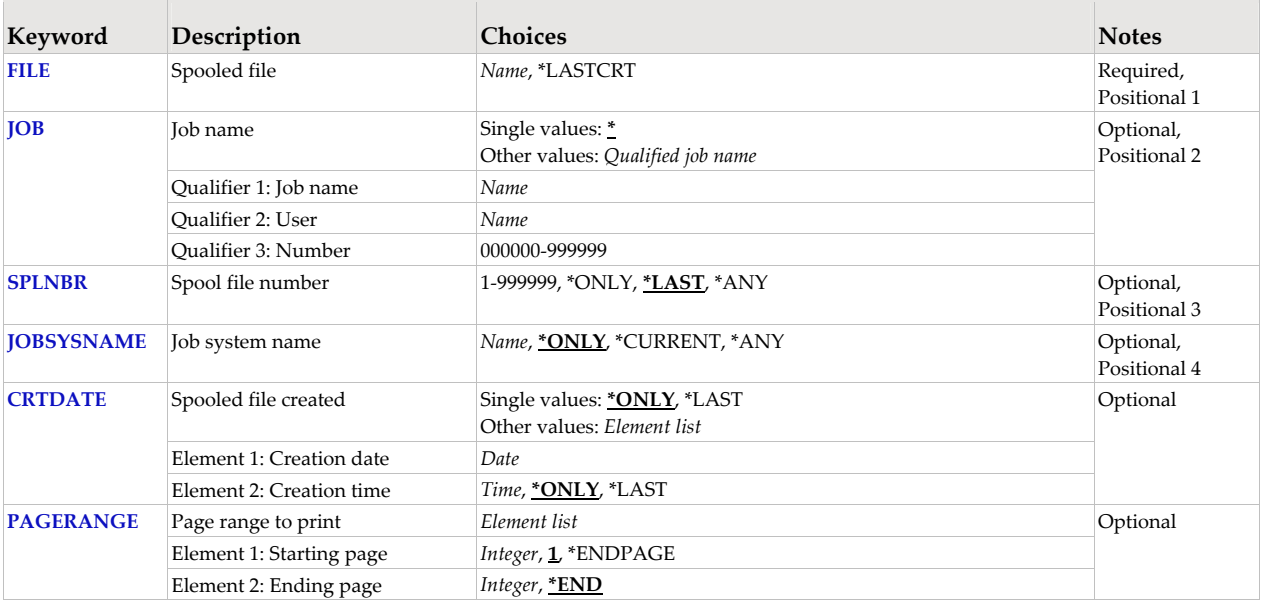

# **Spooled file (FILE)**

Specifies the name of the spooled file to process. CHAR(10)

This is a required parameter.

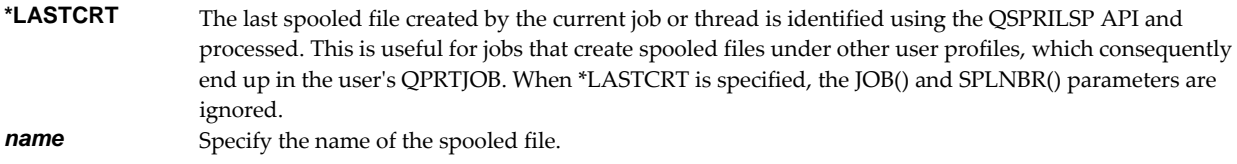

# **Job name (JOB)**

Specifies the job that contains the spooled file.

## **Single values**

**\*** The job that issued the command.

## **Qualifier 1: Job name**

*name* Specify the name of the job. CHAR(10)

#### **Qualifier 2: User**

*name* Specify the name that identifies the user profile under which the job is run. CHAR(10)

## **Qualifier 3: Number**

*000000-999999* Specify the system assigned job number. CHAR(6)

# **Spool file number (SPLNBR)**

Specifies the number of the spooled file. INT(4)

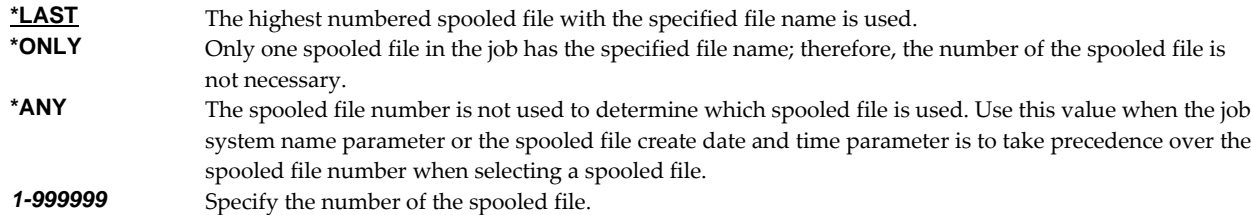

# **Job system name (JOBSYSNAME)**

Specifies the system where the job that created the spooled file (JOB parameter) ran. This parameter is considered after the job name, user name, job number, spooled file name, and spooled file number parameter requirements have been met.

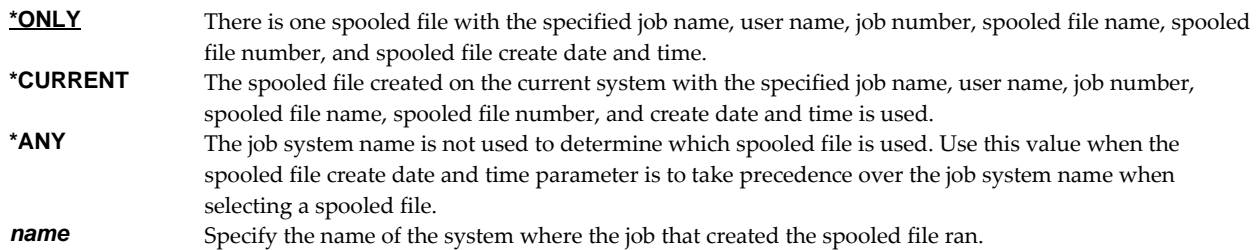

# **Spooled file created (CRTDATE)**

Specifies the date and time the spooled file was created. This parameter is considered after the job name, user name, job number, spooled file name, spooled file number, and job system name parameter requirements have been met.

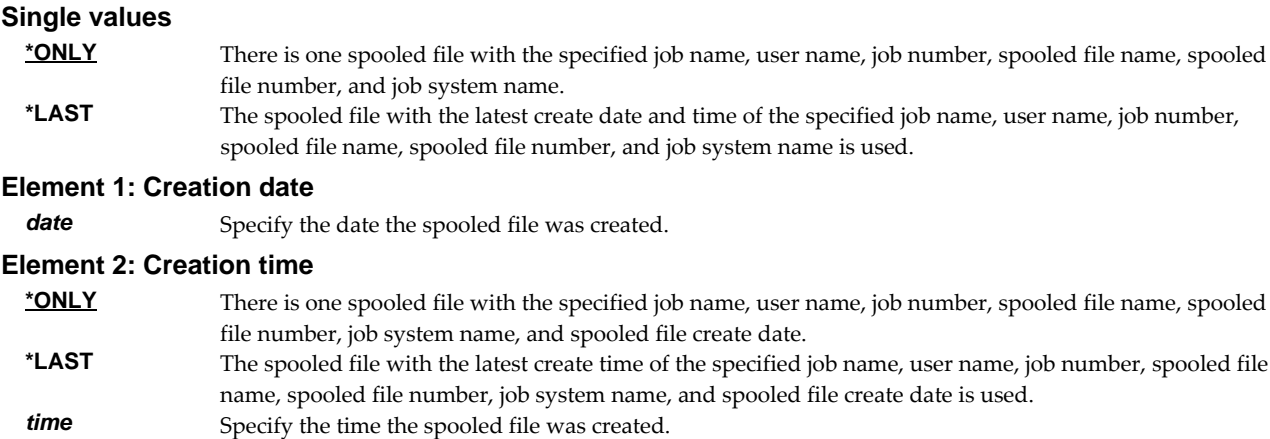

# **Page range to print (PAGERANGE)**

Specifies the starting and ending pages to process.

#### **Element 1: Starting page**

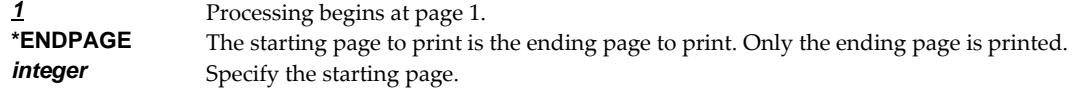

## **Element 2: Ending page**

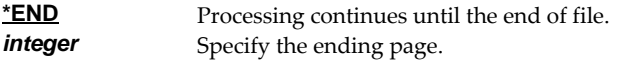

# **Examples**

#### **Example 1:**

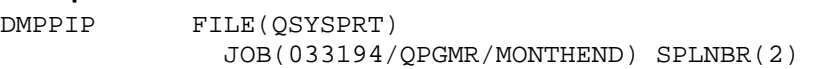

This command dumps data position information for spooled file number 2, QSYSPRT, from job 033194/QPGMR/MONTHEND.

## **Example 2:**

DMPPIP FILE(QSYSPRT) PAGERANGE(3 4)

This command dumps data position information for the last spooled file with name QSYSPRT from the job running the command. Only the data for pages 3 and 4 is dumped.

#### **Error messages**

# **\*ESCAPE messages**

**SIX0001** Unable to dump page index positions for file .

# **Display Page Data (DSPPAGDTA)**

**Where allowed to run:** All environments (\*ALL) **Threadsafe:** No

The Display Page Data (DSPPAGDTA) command shows the contents of a spooled fileʹs pages at specified locations. The contents can be shown, printed, or directed to database output file (OUTFILE).

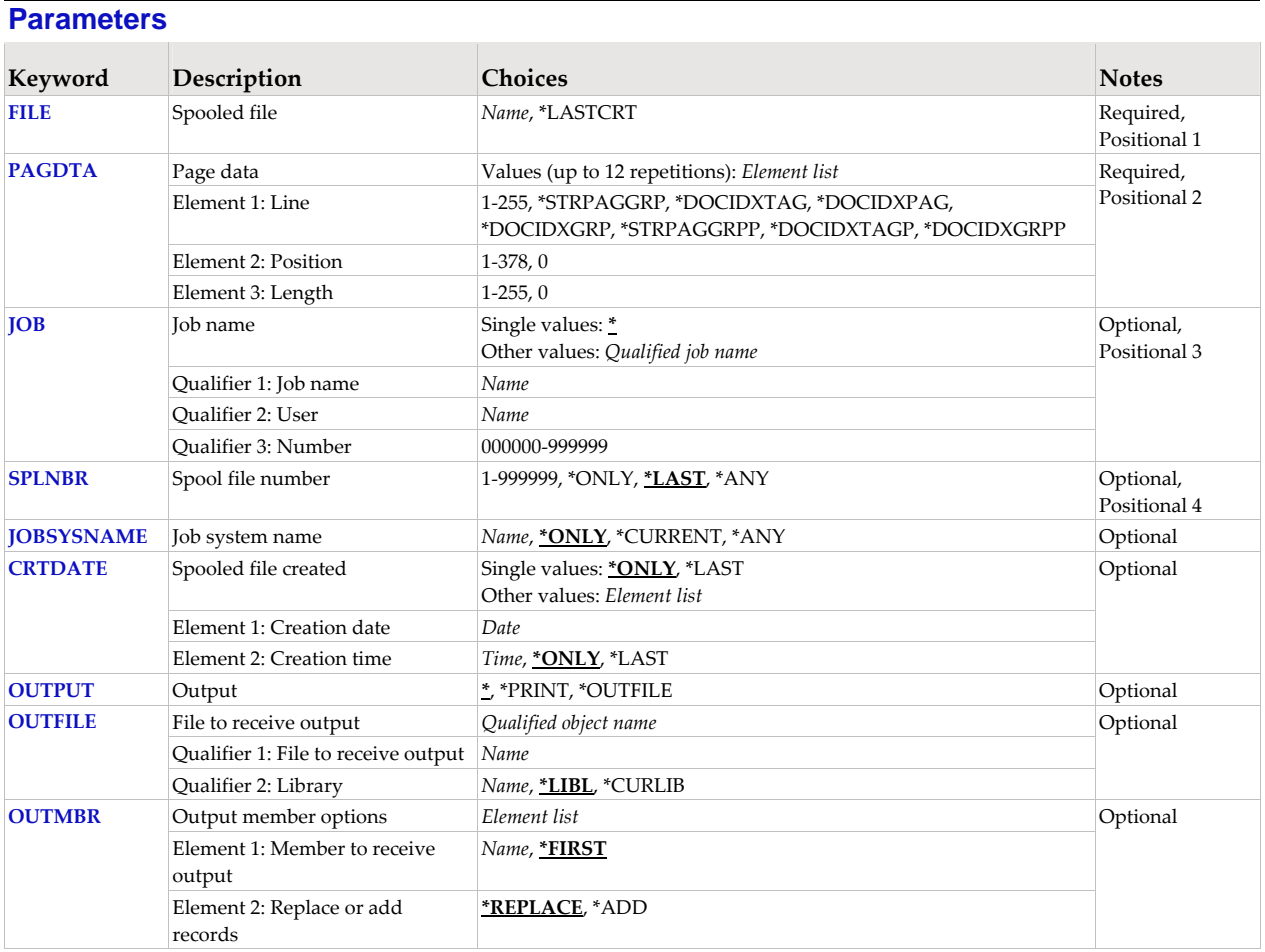

# **Spooled file (FILE)**

Specifies the name of the spooled file to process. CHAR(10)

This is a required parameter.

**\*LASTCRT** The last spooled file created by the current job or thread is identified using the QSPRILSP API and processed. This is useful for jobs that create spooled files under other user profiles, which consequently end up in the user's QPRTJOB. When \*LASTCRT is specified, the JOB() and SPLNBR() parameters are ignored.

*name* Specify the name of the spooled file.

# **Page data (PAGDTA)**

Specifies the location (line, position and length), on the page of the spooled file, from which data is retrieved. INT(2), INT(2), INT(2) The most accurate method for determining the data location is to print a formatted dump of a sample spooled file using our Dump Page Index Positions (DMPPIP) command.

This is a required parameter.

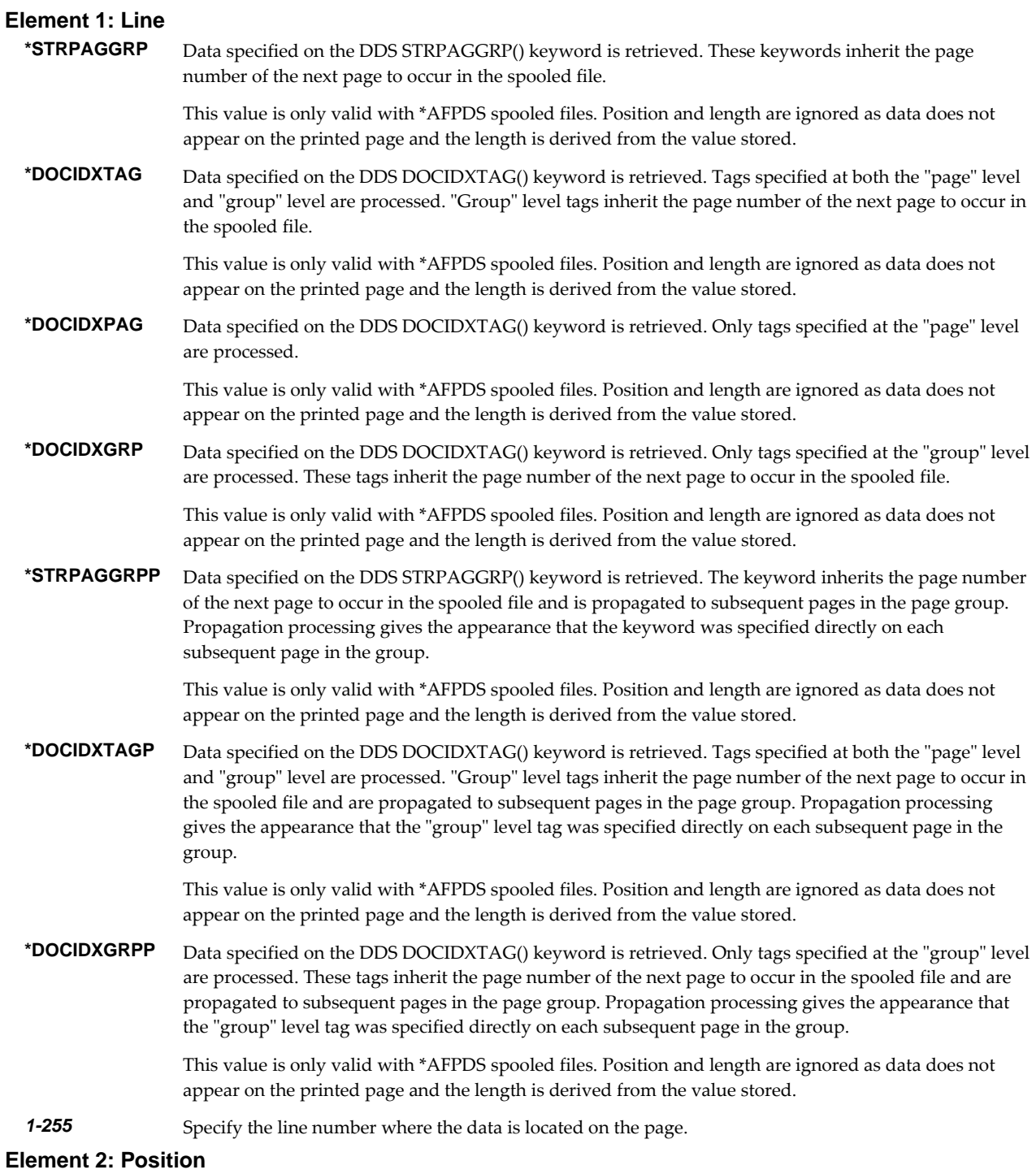

*1-378* Specify the position where the data is located in the line. Valid values range from 1 through 378. The

value specified plus the data length should be less than the number of print positions in the spooled file.

#### **Element 3: Length**

*1-255* Specify the length of the data. The value specified plus the start position should be less than the number of print positions in the spooled file.

## **Job name (JOB)**

Specifies the job that contains the spooled file.

#### **Single values**

**\*** The job that issued the command.

#### **Qualifier 1: Job name**

*name* Specify the name of the job. CHAR(10)

#### **Qualifier 2: User**

**name** Specify the name that identifies the user profile under which the job is run. CHAR(10)

#### **Qualifier 3: Number**

*000000-999999* Specify the system assigned job number. CHAR(6)

## **Spool file number (SPLNBR)**

Specifies the number of the spooled file. INT(4)

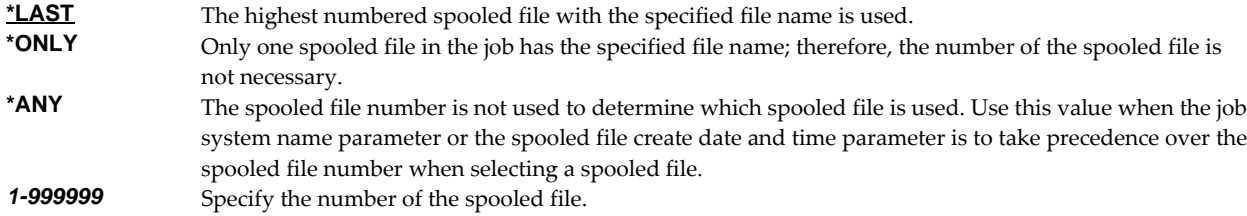

## **Job system name (JOBSYSNAME)**

Specifies the system where the job that created the spooled file (JOB parameter) ran. This parameter is considered after the job name, user name, job number, spooled file name, and spooled file number parameter requirements have been met.

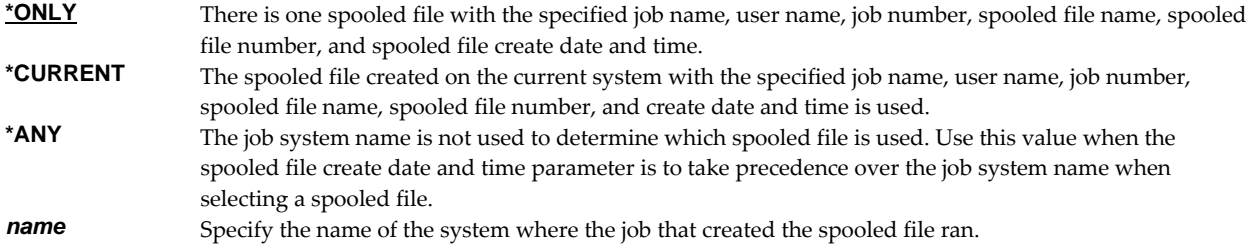

## **Spooled file created (CRTDATE)**

Specifies the date and time the spooled file was created. This parameter is considered after the job name, user name, job number, spooled file name, spooled file number, and job system name parameter requirements have been met.

#### **Single values**

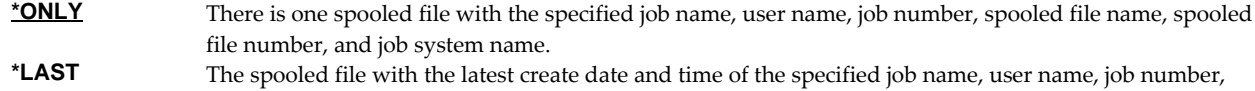

spooled file name, spooled file number, and job system name is used.

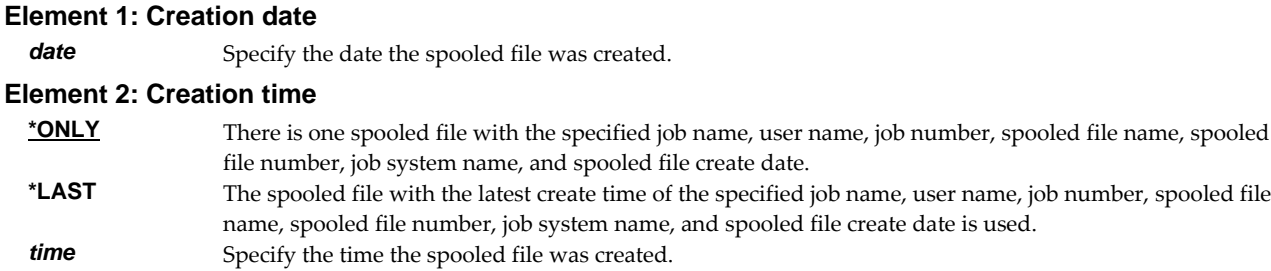

# **Output (OUTPUT)**

Specifies where the output from the command is sent. CHAR(10)

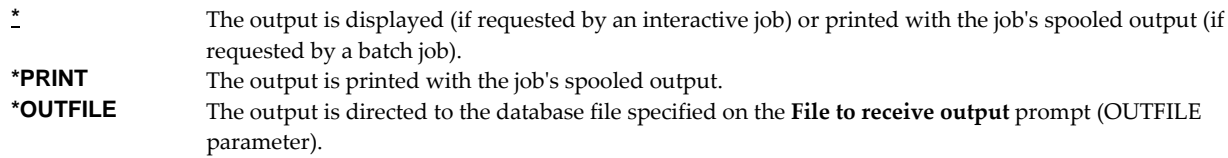

# **File to receive output (OUTFILE)**

Specifies the name and library of the database file to which the output of the command is directed. If the file does not exist, the command creates one in the specified library. CHAR(10) CHAR(10)

#### **Qualifier 1: File to receive output**

*name* Specify the name of the file to which the output of the command is directed.

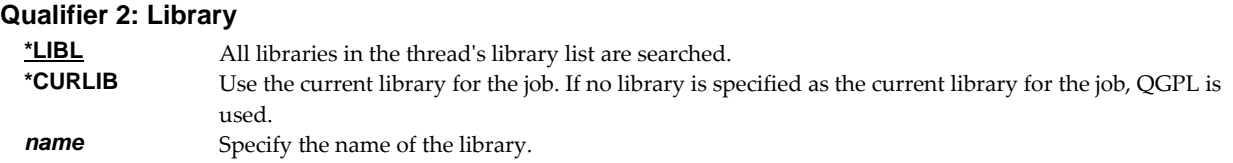

Data is output in the PDPAGDRF record format which is documented in the appendix.

# **Output member options (OUTMBR)**

Specifies the name of the database file member that receives the output of the command. CHAR(10) CHAR(10)

#### **Element 1: Member to receive output**

**\*FIRST** The first member in the file receives the output. If it does not exist, the system creates a member with the name of the file specified in the **File to receive output** prompt (OUTFILE parameter). If the member already exists, you have the option to add new records to the end of the existing member or clear the member and then add the new records.

**name** Specify the name of the member that receives the output. If it does not exist, the system creates it.

#### **Element 2: Replace or add records**

**\*REPLACE** The system clears the existing member and adds the new records.<br>**\*ADD** The system adds the new records to the end of the existing records. The system adds the new records to the end of the existing records.

# **Examples**

# **Example 1:**

```
DSPPAGDTA FILE(QSYSPRT) 
               PAGDTA((3 4 10) (*STRPAGGRP)) 
               JOB(033194/QPGMR/MONTHEND) SPLNBR(2)
```
This command displays data from line 3, position 4 for a length of 10 from each page in the spooled file as well as the page group names added using the STRPAGGRP() DDS keyword. The spooled file processed is file number 2, QSYSPRT, from job 033194/QPGMR/MONTHEND.

#### **Example 2:**

DSPPAGDTA FILE(INVOICE) PAGDTA((\*DOCIDXTAG)) OUTPUT(\*OUTFILE) OUTFILE(HISTORY/INVSPLF) OUTMBR(\*FIRST \*ADD)

This command retrieves data stored in DOCIDXTAG() DDS keywords for all pages of the spooled file INVOICE found in the current job. The data is added to the first member of the file INVSPLF found in library HISTORY.

## **Error messages**

## **Parameter dependencies**

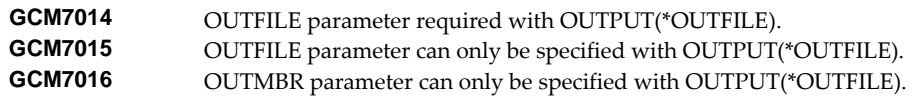

## **\*ESCAPE messages**

**SIX0045** Unable to display page data for file .

# **Merge Spooled File (MRGSPLF)**

**Where allowed to run:** All environments (\*ALL) **Threadsafe:** No

The Merge Spooled File (MRGSPLF) command combines the pages of one or more spooled files to create a new spooled file and optionally sorts the pages.

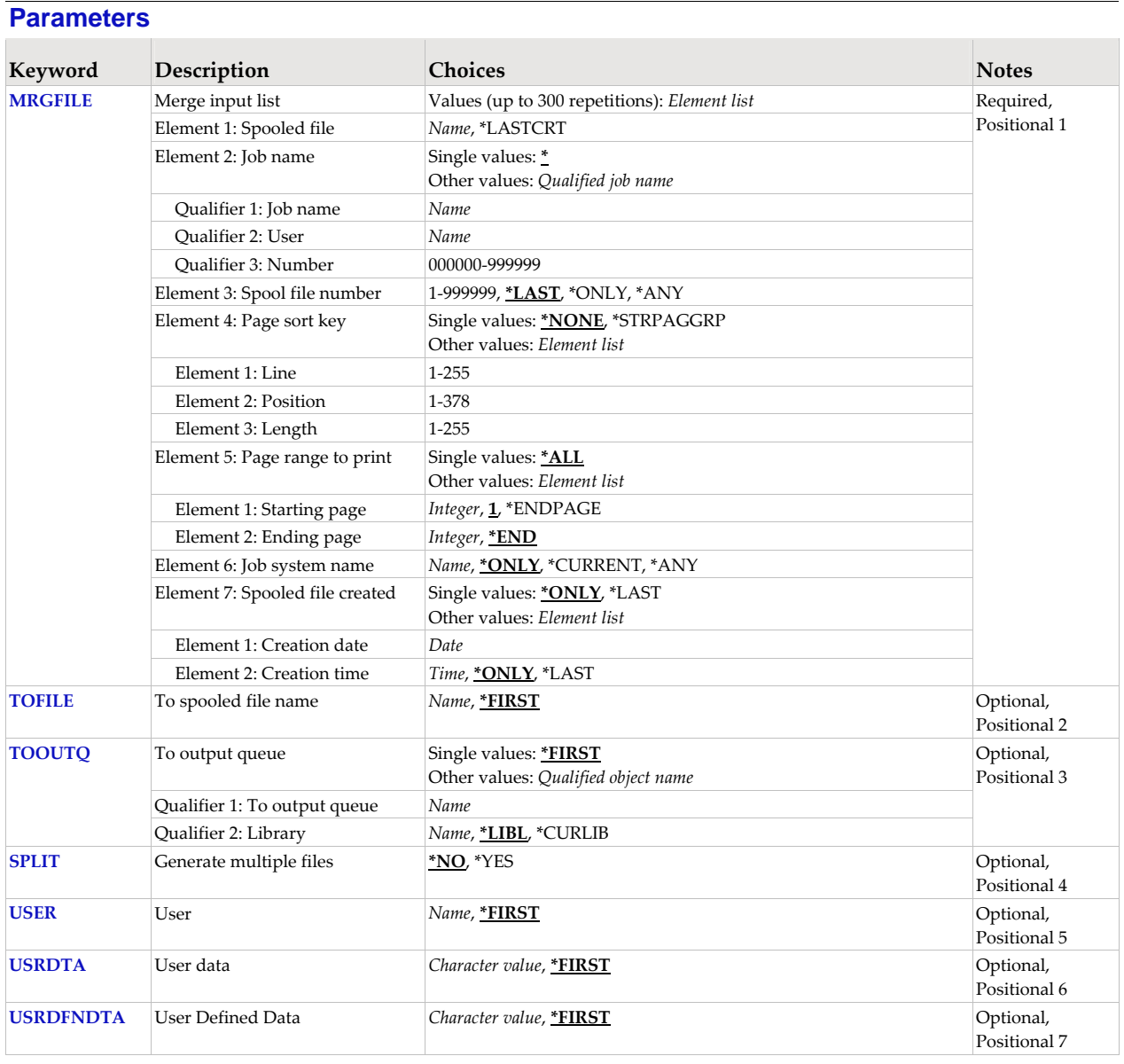

# **Merge input list (MRGFILE)**

Specifies an input list to the merge. Each input is made up of 7 elements, a spooled file specification (the first three elements, plus the last two elements), its page sort key (the fourth element) and page range specification (the fifth element). The spooled file specified participates in the merge. Each page within the page range is sorted with other pages from the same spooled file and with pages from the other spooled files participating in the merge before the merged (output) spooled file is created.

**Note:** The first spooled file specified supplies the attributes for the spooled file that is created.

#### **Element 1: Spooled file**

**\*LASTCRT** The last spooled file created by the current job or thread is identified using the QSPRILSP API and processed. This is useful for jobs that create spooled files under other user profiles, which consequently end up in the userʹs QPRTJOB. When \*LASTCRT is specified, the JOB() and SPLNBR() parameters are ignored.

*name* Specify the name of the spooled file.

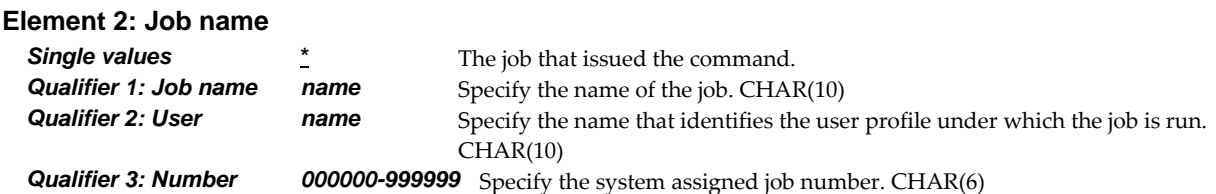

## **Element 3: Spool file number**

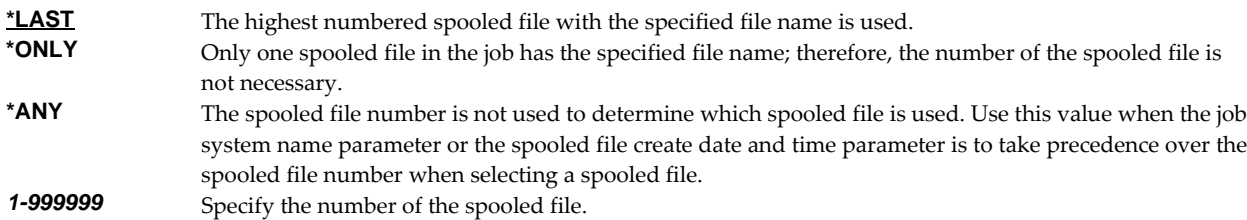

## **Element 4: Page sort key**

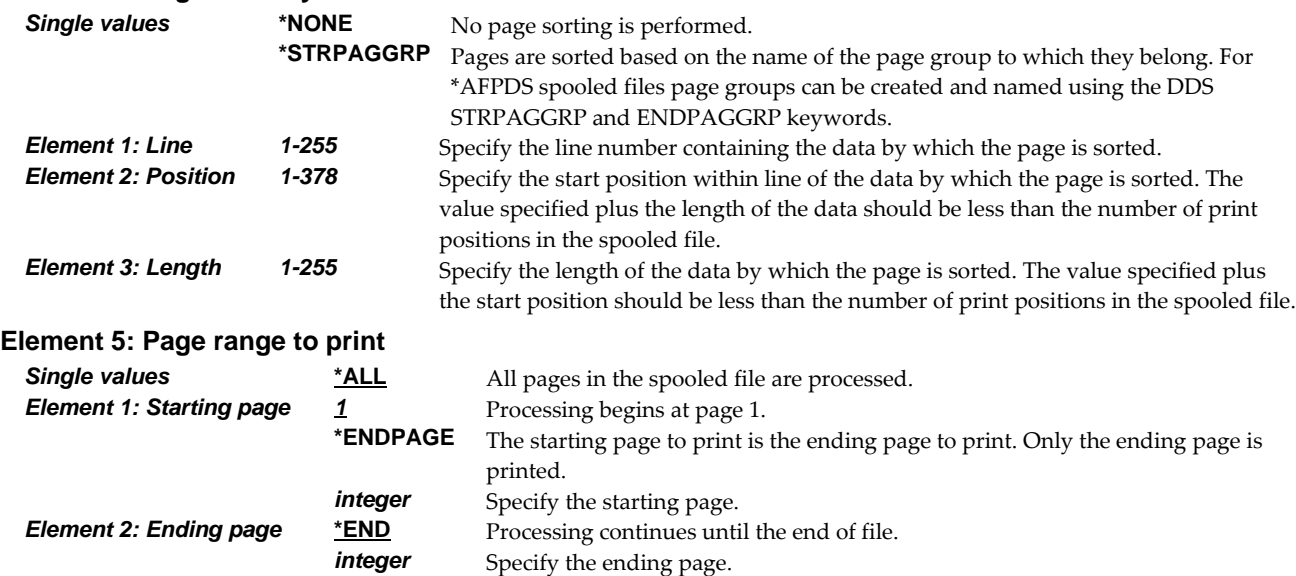

#### **Element 6: Job system name :**

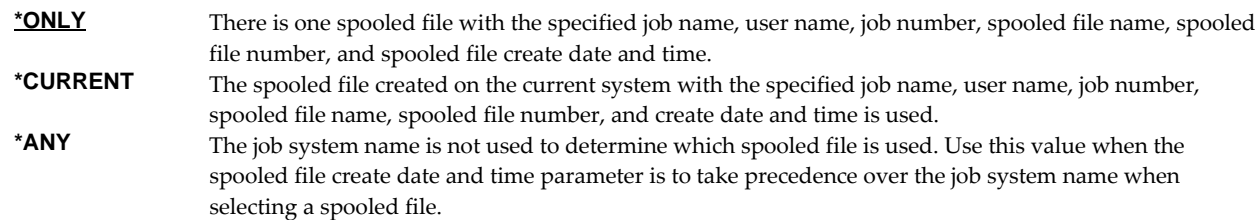

*name* Specify the name of the system where the job that created the spooled file ran.

#### **Element 7: Spooled file created**

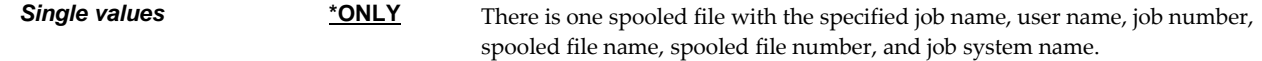

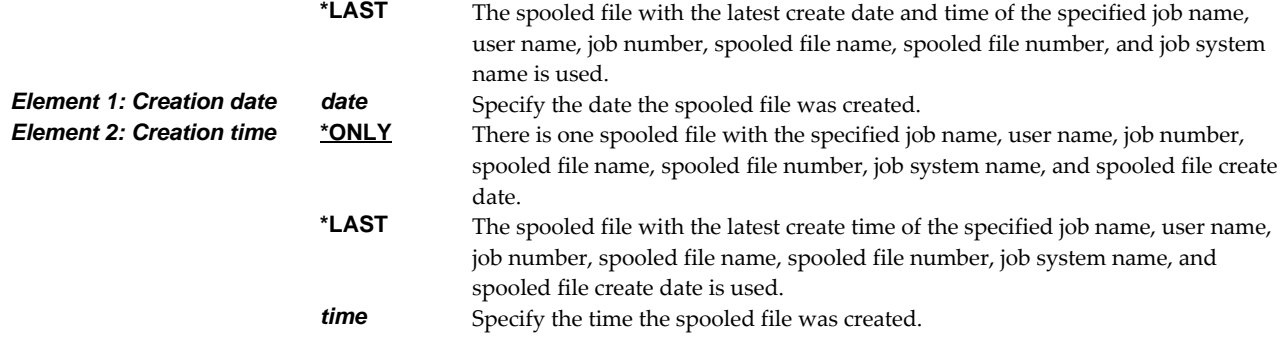

# **To spooled file name (TOFILE)**

Specifies the name of the merged (output) spooled file.

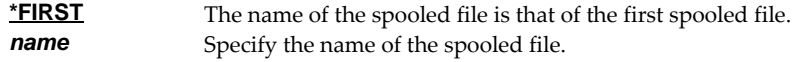

# **To output queue (TOOUTQ)**

Specifies the name of the output queue to receive the merged (output) spooled file.

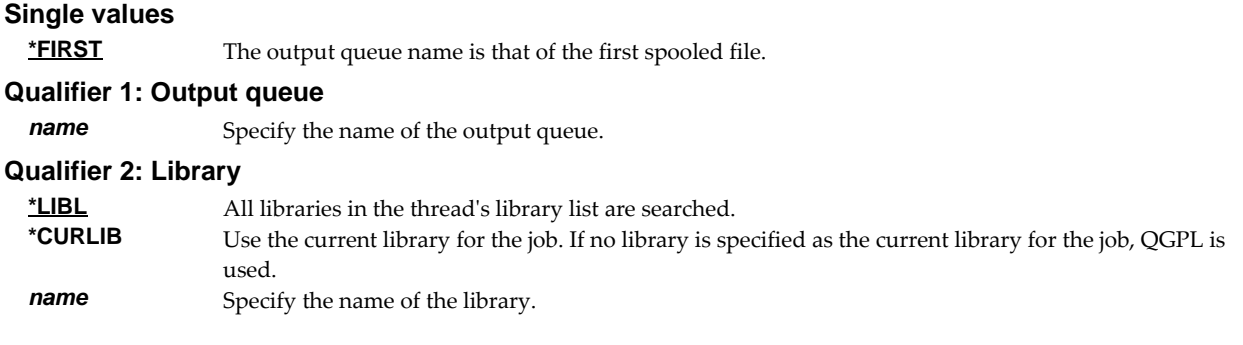

# **Generate multiple files (SPLIT)**

Specifies whether or not a new spooled file is created each time the Page sort key changes.

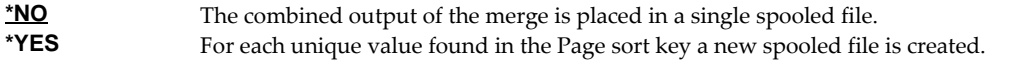

# **User (USER)**

Specifies the user profile to own the merged (output) spooled file.

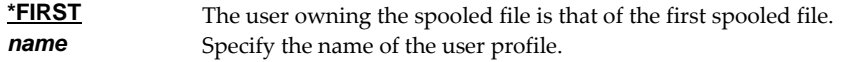

# **User data (USRDTA)**

Specifies the user data of the merged (output) spooled file.

**\*FIRST** The user data is that of the first spooled file. *character-value* Specify up to 10 characters of data assigned to the spooled file.

## **User Defined Data (USRDFNDTA)**

Specifies the user defined data of the merged (output) spooled file.

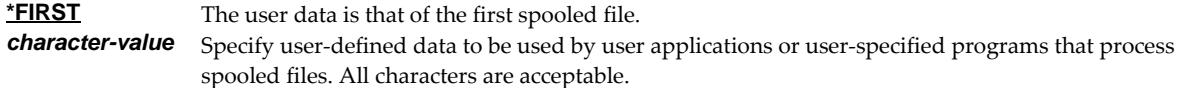

## **Examples**

## **Example 1:**

MRGSPLF MRGFILE((QSYSPRT)) TOFILE(NEWFILE) TOOUTQ(PRT01)

The last spooled file from the current job with the name QSYSPRT is simply duplicated. The new duplicate is given the name NEWFILE and placed in output queue PRT01.

## **Example 2:**

MRGSPLF MRGFILE((QSYSPRT) (QPRINT))

This command combines the contents of the last spooled file named QSYSPRT followed by the contents of the last spooled file named QPRINT with no sorting of pages. The current job is searched to locate the files. The new spooled file has the same attributes as QSYSPRT and is placed on the same output queue.

#### **Example 3:**

MRGSPLF MRGFILE((QPQUPRFIL \* 3 (2 3 8)) (QPRINT \* 4 (1 120 6))) SPLIT(\*YES)

The file named QPQUPRFIL, which is spooled file number 3 in the job executing this command, is merged with the file named QPRINT, which is spooled file number 4 in the job executing the command. The combined set of pages is sorted based on the 8 characters found at line 2 position 3 of each page in QPQUPRFIL and on the 6 characters found at line 1 position 120 of each page in QPRINT. Each time the data at these positions changes, a new spooled file is created.

**Error messages \*ESCAPE messages SPLB105** Merge failed.

# **Retrieve Gumbo PTF (RTVGSIPTF)**

**Where allowed to run:** All environments (\*ALL) **Threadsafe:** No

The Retrieve Gumbo PTF (RTVGSIPTF) command checks a remote system for new product PTFs, and, if available, downloads and installs them.

The command assumes that IBM i has connectivity to the PTF server. Unless you are running your own internal server hosting our PTFs, this means that IBM i has access to the internet and is not blocked by a firewall.

The command first checks the availability of new PTFs by retrieving a product and release specific file (Ex. q2c20LastPtf.txt) from the remote system and comparing its contents to the last PTF applied locally. If newer PTFs are available, a product and release specific PTF save file (Ex. q2c20all.svf) is downloaded, and the PTFs it contains are loaded and applied.

**Note:** *GUMBO* only delivers immediate PTFs. Immediate PTFs do not require an IPL and an IPL is never performed by the command.

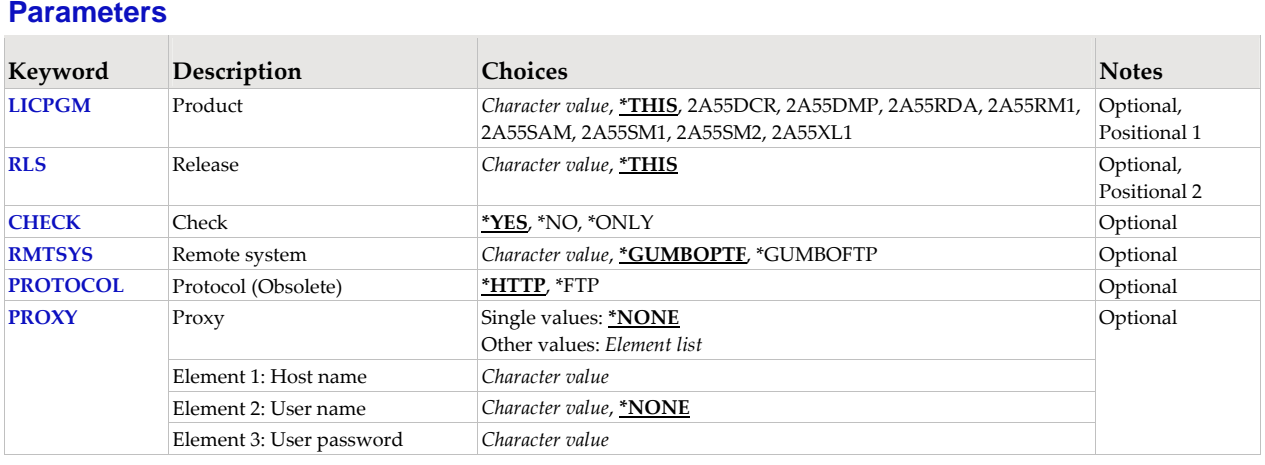

# **Product (LICPGM)**

Specifies the product for which PTFs are retrieved. All *GUMBO* products take the form 2A55tla where "tla" identifies the product. Run DSPSFWRSC '2A55\*' to determine which **GUMBO** products are installed. CHAR(7)

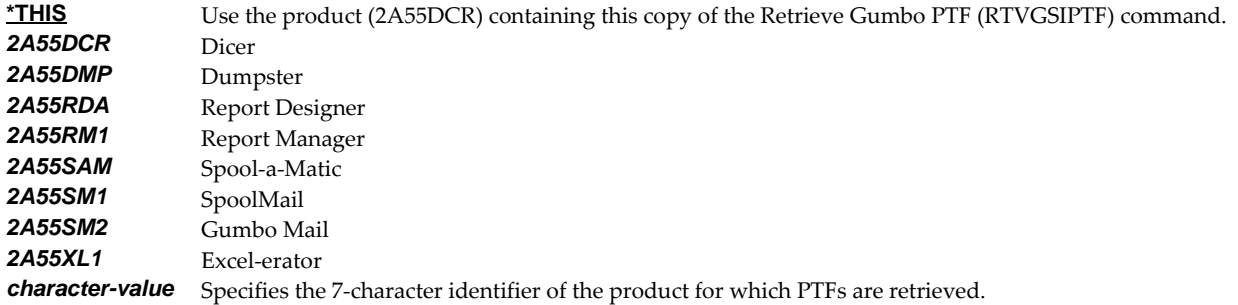

# **Release (RLS)**

Specifies the release for which PTFs are retrieved. Run DSPSFWRSC to determine which *GUMBO* products are installed. CHAR(6)

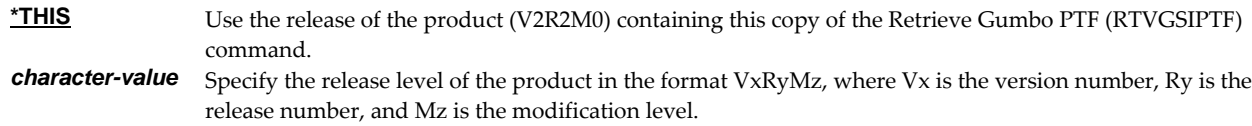

# **Check (CHECK)**

Specifies if checking for newer PTFs is performed. CHAR(10)

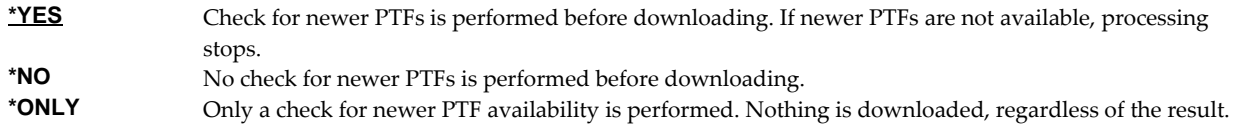

## **Remote system (RMTSYS)**

Specifies the name of remote system which serves PTF save files for download. CHAR(255)

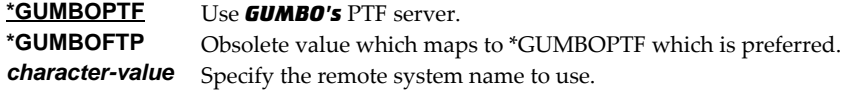

**Note:** When prompting, the input field can be expanded by typing an ampersand ( $\&$ ) in the first position of the field followed by a blank, and pressing enter.

# **Protocol (Obsolete) (PROTOCOL)**

Obsolete parameter that specified protocol used to communicate with the PTF server. CHAR(10)

GUMBO switched PTF communications to exclusively HTTP and the function of this parameter was removed. The parameter remains for compatibility with existing customer code but it is ignored.

**\*HTTP** Communication uses HTTP. **\*FTP** Obsolete.

**Note:** FTP has been phased out and this value results in a message. Communication uses HTTP.

# **Proxy (PROXY)**

Specifies a proxy server that facilitates connection to the PTF server.

# **Single values**

**\*NONE** No proxy server is required to connect to the PTF server.

## **Element 1: Host name CHAR(255)**

*character-value* Specifies the proxy serverʹs host name. To specify a custom port number append :NN to the host name where NN is the custom port number. Ex. server2:8080.

> **Note:** When prompting, the input field can be expanded by typing an ampersand (&) in the first position of the field followed by a blank, and pressing enter.

#### **Element 2: User name CHAR(80)**

**\*NONE** The proxy server does not require log in with a user name. *character-value* Specifies the user name needed to log in to the proxy server. **Note:** When prompting, the input field can be expanded by typing an ampersand (&) in the first position of the field followed by a blank, and pressing enter.

#### **Element 3: User password CHAR(128)**

*character-value* Specifies the user password needed to log in to the proxy server.

**Note:** When prompting, the input field can be expanded by typing an ampersand (&) in the first position of the field followed by a blank, and pressing enter.

#### **Examples**

#### **Example 1:**

RTVGSIPTF

The Gumbo PTF server is check for new PTFs available for product 2A55DCR release V2R2M0. If available, the PTFs are downloaded and installed.

#### **Example 2:**

RTVGSIPTF PRODUCT(2A55DCR) RLS(V2R2M0) CHECK(\*ONLY)

The Gumbo PTF server is check for new PTFs available for product 2A55DCR release V2R2M0. No other processing is performed.

## **Error messages**

# **\*ESCAPE messages PID1007 Retrieve PTF failed for product .**<br>**PID7001 When a proxy is specified protographs** When a proxy is specified, protocol \*HTTP must be specified.

# **Retrieve Page Data (RTVPAGDTA)**

**Where allowed to run:** Compiled CL (\*BPGM \*IPGM \*BMOD \*IMOD) **Threadsafe:** No

The Retrieve Page Data (RTVPAGDTA) command retrieves data from a specific location in a spooled file. The requested data is returned in a Control Language (CL) program variable.

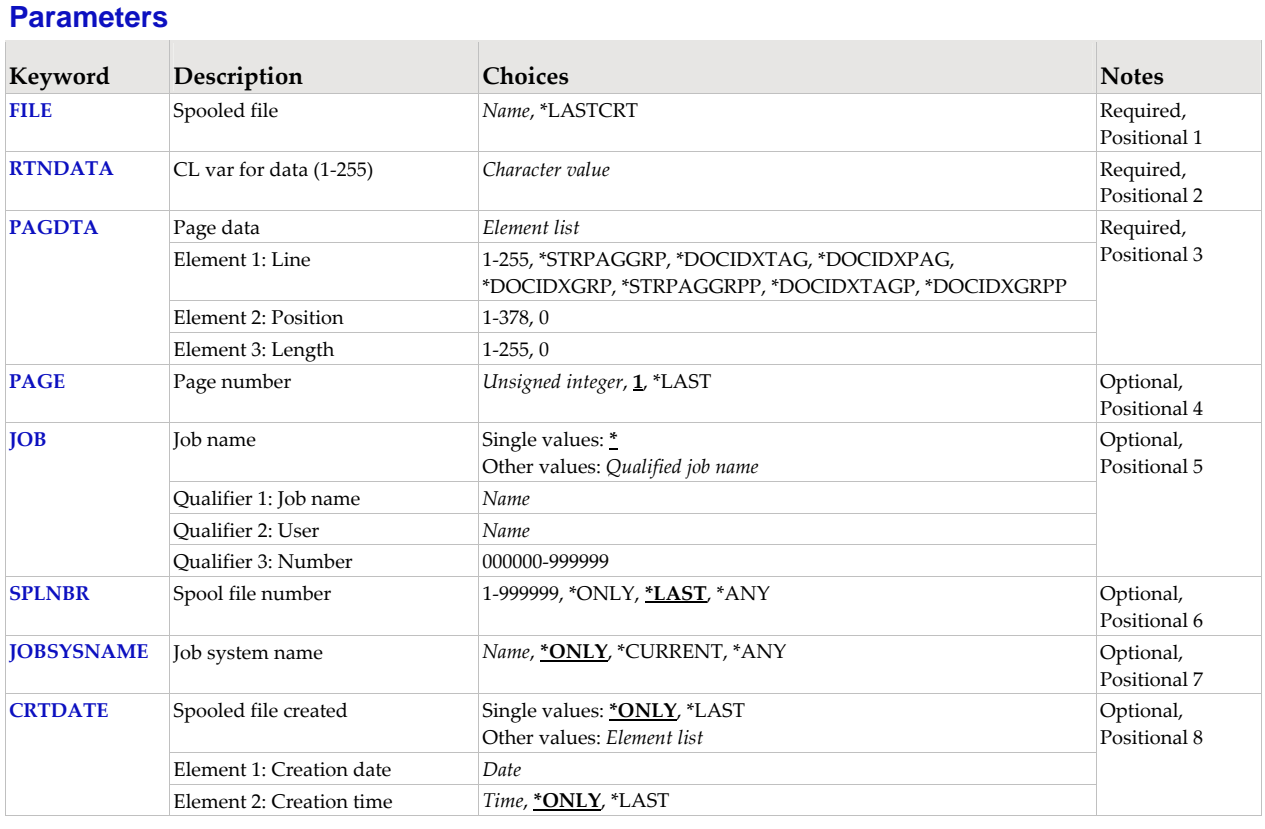

# **Spooled file (FILE)**

Specifies the name of the spooled file to process. CHAR(10)

This is a required parameter.

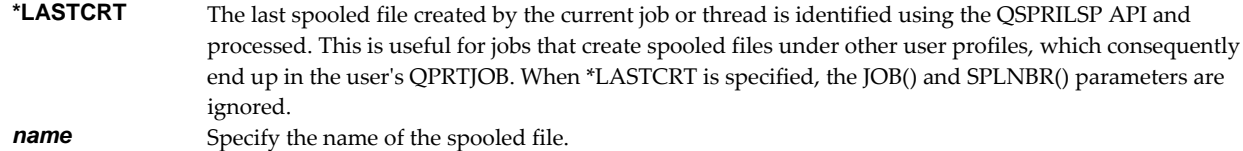

# **CL var for data (1-255) (RTNDATA)**

Specifies the CL variable which is to receive the data returned by the command. The variable can have a declared length between 1 and 255 and it must be as long as or longer than the requested data length. (CHAR).

This is a required parameter.

# **Page data (PAGDTA)**

Specifies the location (line, position and length), on the page of the spooled file, from which data is retrieved. INT(2), INT(2), INT(2) The most accurate method for determining the data location is to print a formatted dump of a sample spooled file using our Dump Page Index Positions (DMPPIP) command.

This is a required parameter.

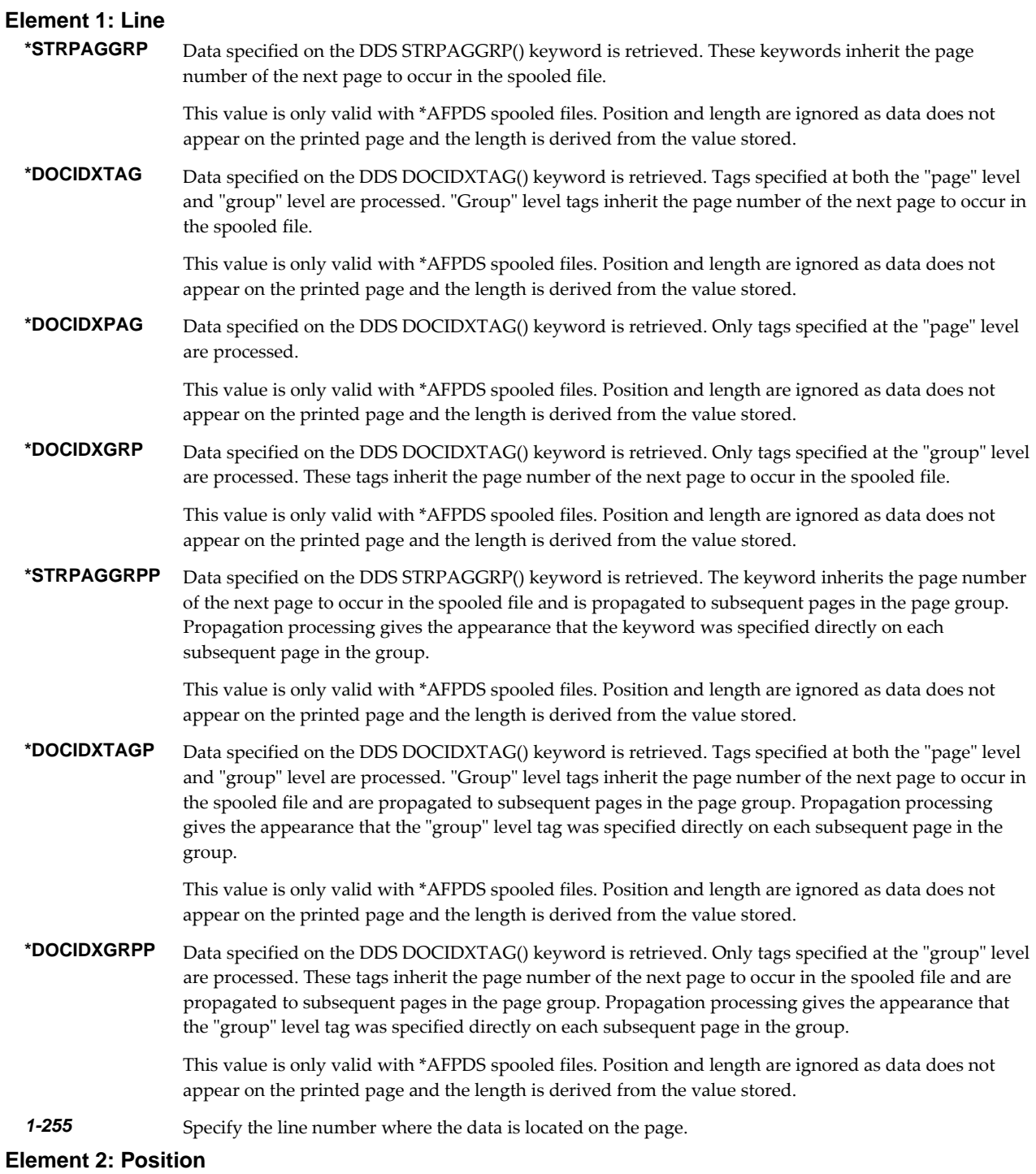

*1-378* Specify the position where the data is located in the line. Valid values range from 1 through 378. The

value specified plus the data length should be less than the number of print positions in the spooled file.

#### **Element 3: Length**

*1-255* Specify the length of the data. The value specified plus the start position should be less than the number of print positions in the spooled file.

# **Page number (PAGE)**

Specifies the page number from which data is retrieved. INT(4)

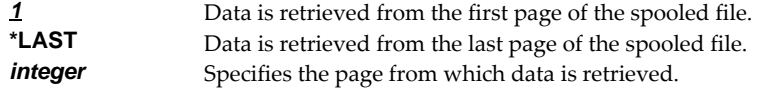

## **Job name (JOB)**

Specifies the job that contains the spooled file.

#### **Single values**

**\*** The job that issued the command.

## **Qualifier 1: Job name**

*name* Specify the name of the job. CHAR(10)

# **Qualifier 2: User**

*name* Specify the name that identifies the user profile under which the job is run. CHAR(10)

#### **Qualifier 3: Number**

*000000-999999* Specify the system assigned job number. CHAR(6)

## **Spool file number (SPLNBR)**

Specifies the number of the spooled file. INT(4)

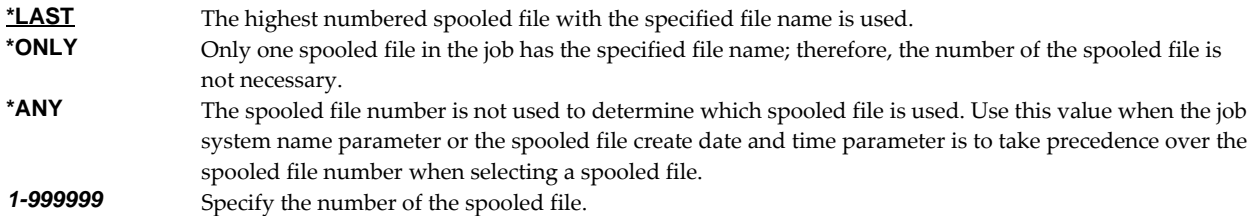

## **Job system name (JOBSYSNAME)**

Specifies the system where the job that created the spooled file (JOB parameter) ran. This parameter is considered after the job name, user name, job number, spooled file name, and spooled file number parameter requirements have been met.

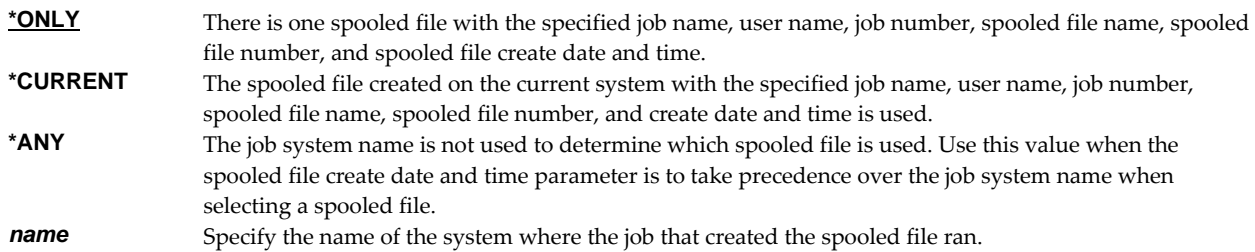

# **Spooled file created (CRTDATE)**

Specifies the date and time the spooled file was created. This parameter is considered after the job name, user name, job number, spooled file name, spooled file number, and job system name parameter requirements have been met.

# **Single values**

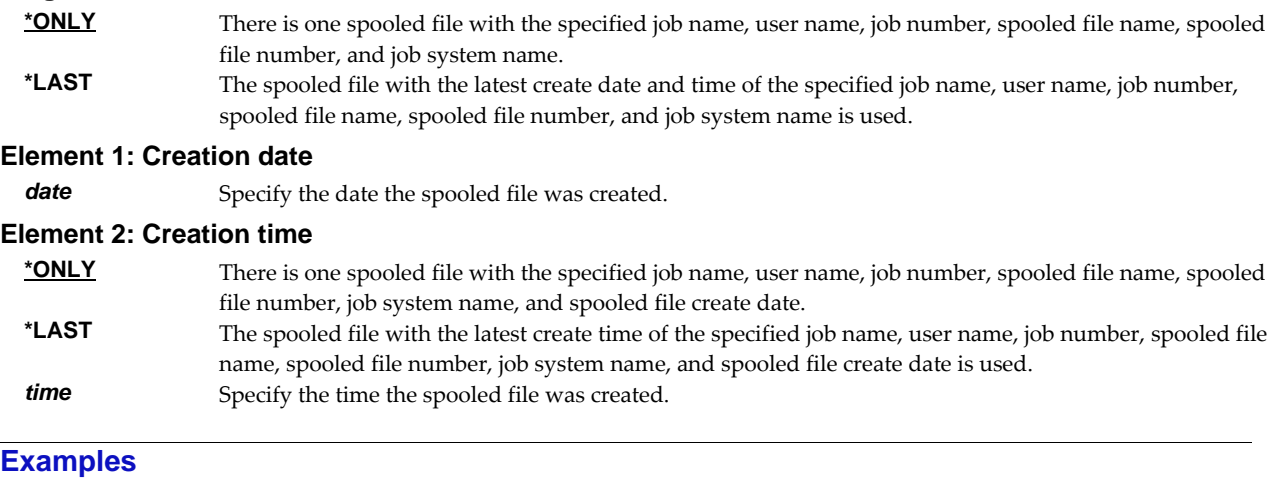

# **Example 1:**

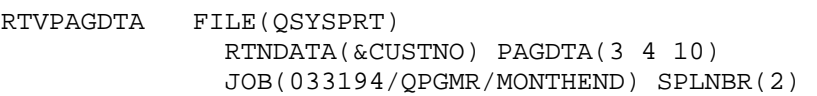

This command retrieve data from line 3, position 4 for a length of 10 from the first page in the spooled file and places the data in the variable &CUSTNO. The spooled file processed is file number 2, QSYSPRT, from job 033194/QPGMR/MONTHEND.

## **Error messages**

## **\*ESCAPE messages**

**SIX0049** Unable to retrieve page data for file .

# **Work with Gumbo Output Queue (WRKGSIOUTQ)**

**Where allowed to run:** All environments (\*ALL) **Threadsafe:** No

The Work with Gumbo Output Queue (WRKGSIOUTQ) command works like IBM iʹs Work with Output Queue (WRKOUTQ) command but provides additional options to access the functions of Dicer.

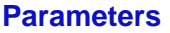

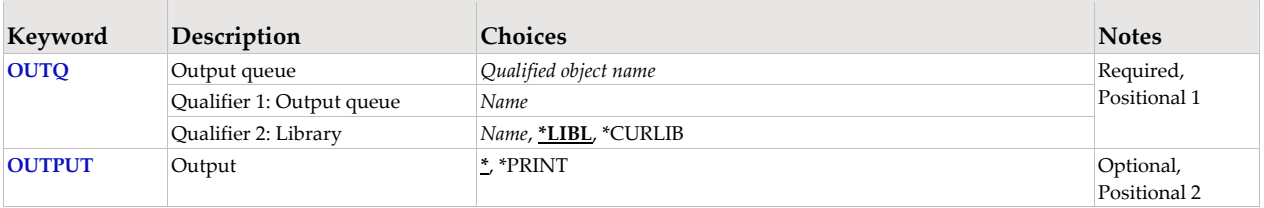

# **Output queue (OUTQ)**

Specifies the Output queue and the library where it resides.

This is a required parameter.

#### **Qualifier 1: Output queue**

*name* Specify the name of the output queue.

# **Qualifier 2: Library**

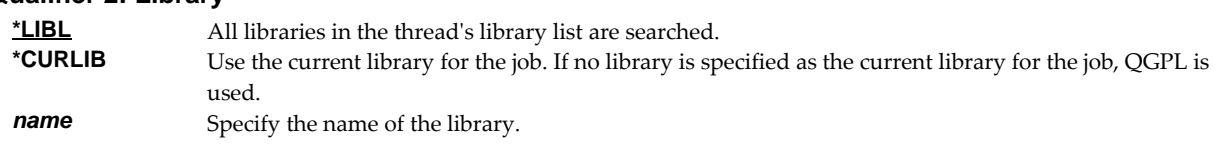

# **Output (OUTPUT)**

Specifies where the output from the command is sent. CHAR(10)

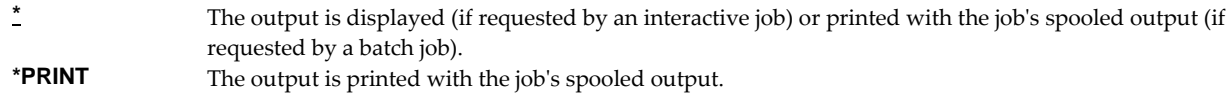

# **Examples**

**Example 1:** 

WRKGSIOUTQ OUTQ(PRT01)

This command allows you to work with all of the spooled files on the PRT01 output queue.

**Example 2:** 

WRKGSIOUTQ OUTQ(QGPL/QPRINT)

This command allows you to work with all of the spooled files on the QPRINT output queue in library QGPL.

**Error messages** 

#### **\*ESCAPE messages**

**SUI3002** Command processing failure.

# **Work with Gumbo Spooled Files (WRKGSISPLF)**

**Where allowed to run:** All environments (\*ALL) **Threadsafe:** No

The Work with Gumbo Spooled Files (WRKGSISPLF) command works like IBM iʹs Work with Spooled Files (WRKSPLF) command but provides additional options to access the functions of Dicer.

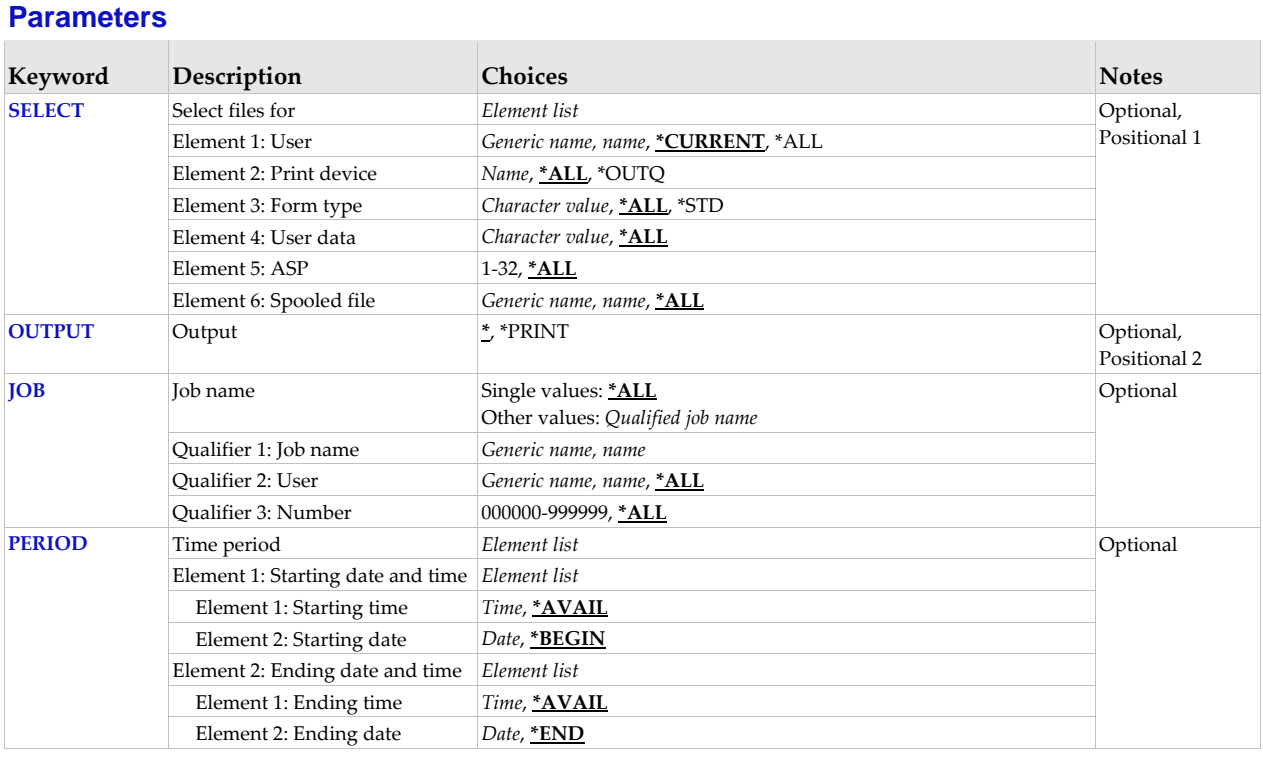

# **Select files for (SELECT)**

Specifies the criteria used to further select spooled files for display. Selection criteria consist of 4 elements. Only spooled files that match each of the values are selected.

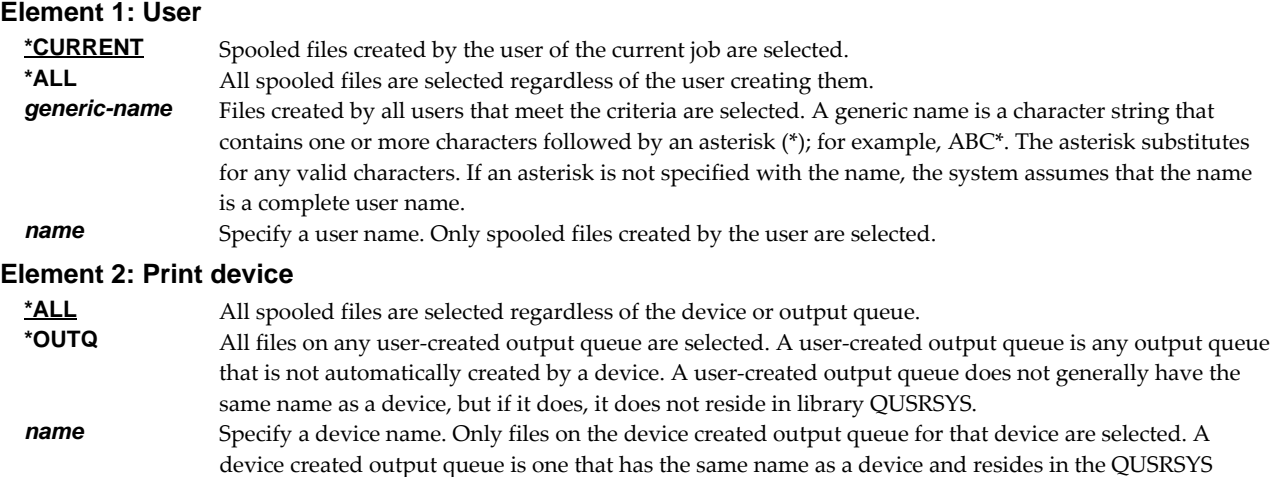

# **Element 3: Form type \*ALL** All spooled files are selected regardless of their form type. **\*STD** Only files that specify the standard form type are selected.<br>*character-value* Specify the form type to select the file. Specify the form type to select the file. **Element 4: User data \*ALL** All spooled files are selected regardless of their user data. *generic-user-data* Files with a user data tag that matches the criteria are selected. A generic user data tag is a character string that contains one or more characters and ends with an asterisk (\*); for example, ABC\*. The asterisk substitutes for any valid characters. If an asterisk is embedded in the middle of the string, for example 'AB\*C\*', it will be treated as part of the comparison string. *character-value* Specify the user data to select the file. **Element 5: ASP <u>\*ALL</u>** All spooled files are selected regardless of ASP.<br>**1-32** Specify the auxiliary storage pool (ASP) of the o Specify the auxiliary storage pool (ASP) of the of the files being selected. **Element 5: Spooled file**  \*ALL Files with any name are selected. *generic-name* All spooled files with a name that matches the generic name are selected. A generic name is a character string that contains one or more characters followed by an asterisk (\*); for example, ABC\*. The asterisk substitutes for any valid characters. If an asterisk is not specified with the name, the system assumes that the name is a complete spooled file name. *name* Specify the name of the spooled files to select.

# **Output (OUTPUT)**

Specifies where the output from the command is sent. CHAR(10)

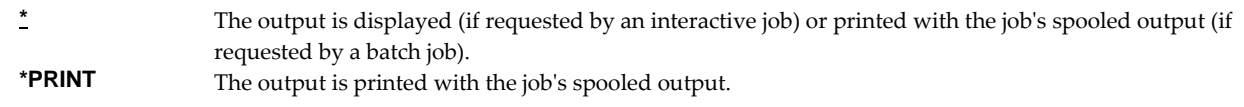

# **Job name (JOB)**

Specifies the name of the job or jobs that created the spooled files to be selected.

**Note:** This parameter is allowed only if \*ALL is specified for the user name element of the SELECT parameter.

#### **Single values**

**\*ALL** All jobs are included.

## **Qualifier 1: Job name**

*generic-name* Jobs with the generic name specified are to be included. A generic name is a character string of one or more characters followed by an asterisk (\*); for example, ABC\*. The asterisk substitutes for any valid characters. A generic job name specifies all jobs with job names that begin with the generic prefix. *name* Specify the name of the job. CHAR(10)

#### **Qualifier 2: User**

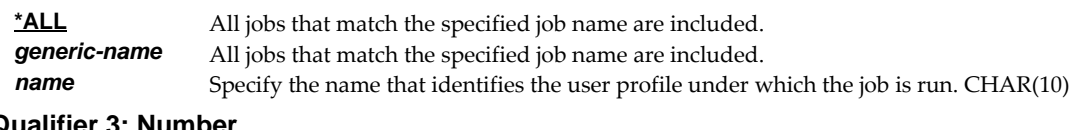

# **Qualifier 3: Number**

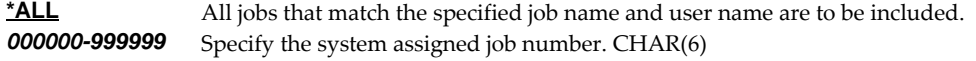

# **Time period (PERIOD)**

Specifies the period of time for selecting which spooled files are shown. This is the creation date and time of the spooled files. This parameter contains two element lists of two elements each.

## **Element 1: Starting date and time**

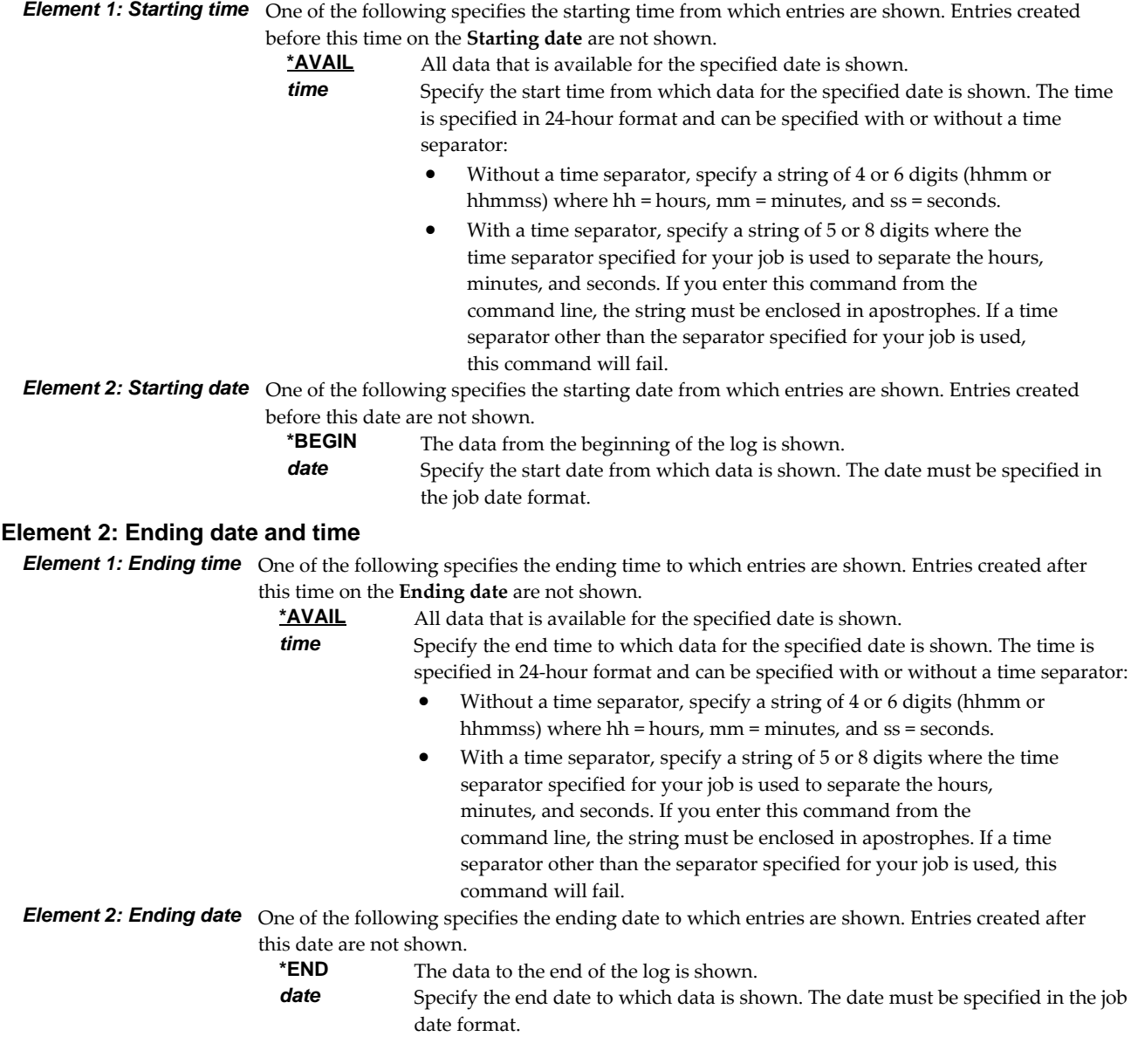

# **Examples**

**Example 1:** 

WRKGSISPLF SELECT(\*ALL \*ALL \*ALL \*ALL)

This command allows you to work with all of the spooled files on the system.

## **Example 2:**

WRKGSISPLF SELECT(CASMITH \*ALL \*ALL MEMO)

This command allows you to work with all of the spooled files on the system for the user named CASMITH that have MEMO specified in the user data for the spooled file.

# **Error messages**

# **\*ESCAPE messages**

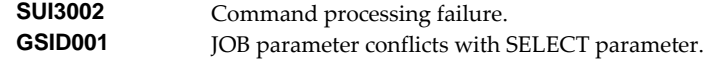

# **Chapter 7 Trouble-Shooting**

# **What's In This Chapter**

This chapter provides information and procedures useful for correcting or reporting Dicer problems. The chapter:

- Describes general trouble-shooting.
- Describes software installation problems.
- Describes merge problems.
- Describes how to create a spool save file.
- Describes how to email a spool save file.

# **General Trouble-Shooting**

If a command from Dicer fails to run to completion or if the results you receive are different from those expected, perform these items:

- Check the detailed messages in your job log:
	- 1. Run the DSPJOBLOG command.
	- 2. Press F10 to display detailed messages.
	- 3. Locate the messages related to the error.
	- 4. Place your cursor on each message in turn and press F1.
	- 5. Take any corrective actions suggested by the messages.
- Download the current cumulative PTF package from www.gumbo.com.
- Check the bottom of the PTF page at www.gumbo.com for IBM PTFs that may be required.
- Review the detailed trouble shooting procedures in this chapter for solutions related to your problem.

If you are unable to correct the problem, prepare a problem report and contact your service provider.

# **Software Installation Problems**

This section describes problems, causes, and solutions specific to software installation.

• Installation Generates "Directory not registered. (C G)"

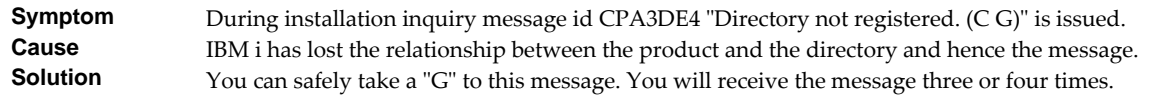

Installation Fails

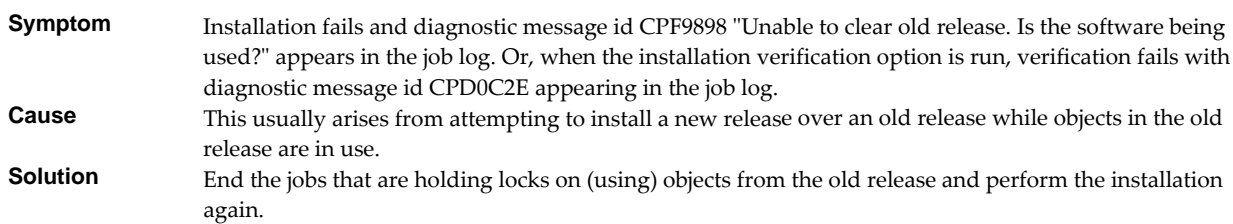

Installation Fails or Installation Verification Fails

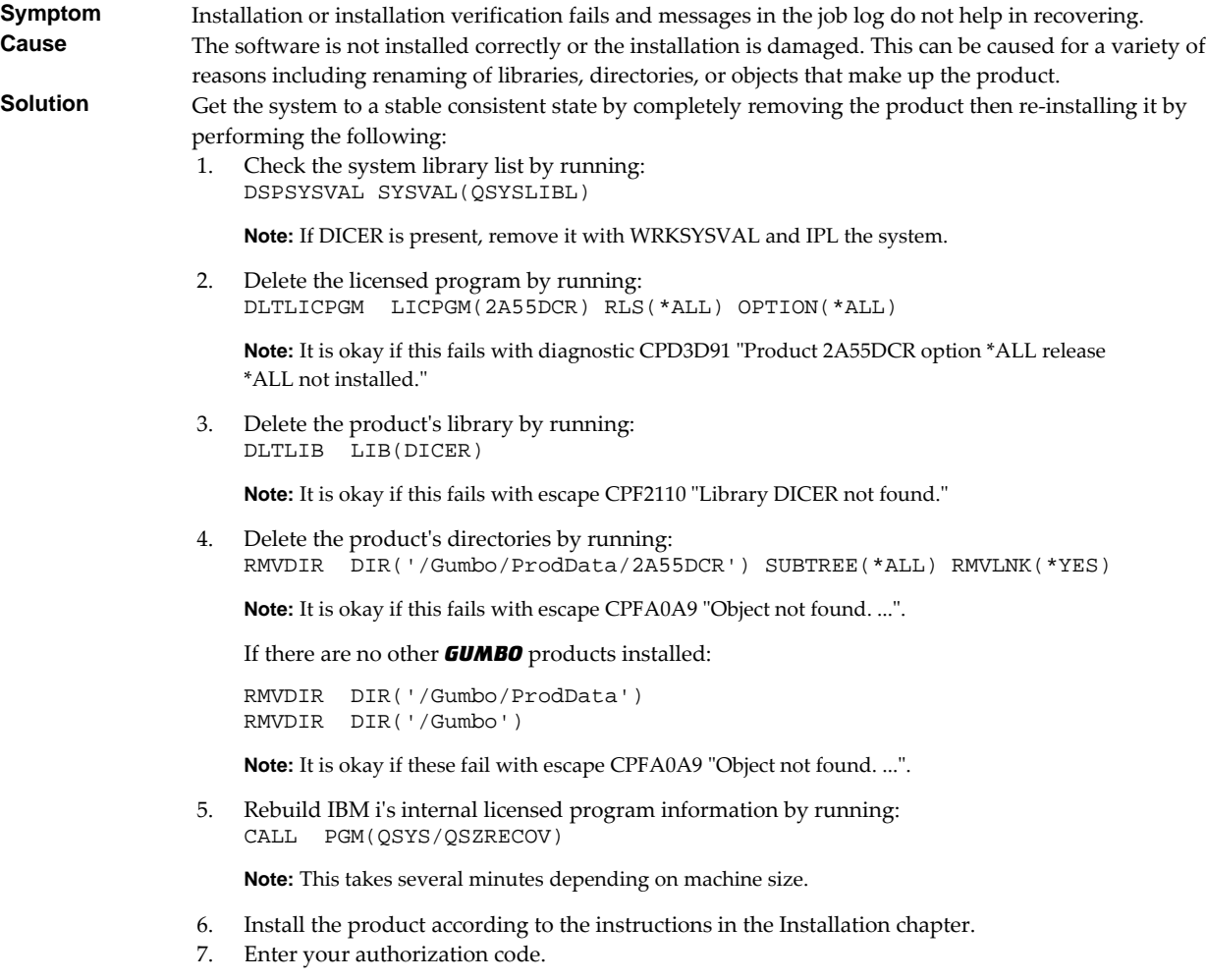

# **Merge Problems**

This section describes problems, causes, and solutions specific to merge processing.

Pages are in an unexpected order

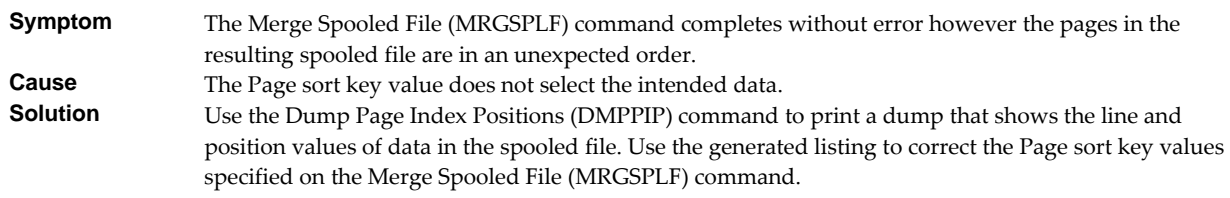

# **Creating a Spool Save File**

A save file containing all the information needed to transport and reproduce a spooled file on a *GUMBO* development system can be produced using the Create Spool Save File (CRTSPLSAVF) command. To create a spool save file:

- Determine the identity of the spooled file to be saved. A spooled file's identity consists of the file's name, the name/user/number of the job that created it, and the spooled file's number within the job. You can find this information using option 8 from the Work with Spooled Files (WRKSPLF) or Work with Output Queue (WRKOUTQ) commands among others.
- Determine a library to contain the save file. Typically this is your test library. If you do not have a test library, QGPL can be used.
- Determine a name for the save file. It must be a file name that does not exist in the library determined above.
- Run the Create Spool Save File (CRTSPLSAVF) command entering the information from the preceding steps.

**Note:** The command allows for a short message to be included in the save file. Use this to describe the reason for the save file and to include contact information such as your name and phone number.

In saving the spooled file the command creates a temporary library. It retrieves the contents and attributes of the spooled file and stores these in a user space. Any resources used (such as page segments or overlays) are duplicated to the temporary library. Data areas containing various system values and the message are placed in the library. After creating the requested save file, the library is saved to it and finally the temporary library is deleted.

# **Emailing A Spool Save File**

Once a spool save file has been created using the Create Spool Save File (CRTSPLSAVF) command you can download it to your PC and email it to *GUMBO* by following these steps:

1.  $\Box$  Insure the FTP server is active by running:

```
STRTCPSVR SERVER(*FTP)
```
- 2. **[PC]** Choose Start > Programs > Accessories > Command Prompt to open a command prompt.
- 3. **[PC]** Create a temporary directory and change to it:

```
md c:\gumbo [Enter]
cd c:\gumbo [Enter]
```
4. **[PC]** Open an FTP connection to IBM i by substituting your system's host name and running:

ftp host\_name **[Enter]**

- 5. **PC** Enter a user name and password as prompted.
- 6. **[PC]** Change to binary (image) mode by running:

binary **[Enter]**

7. **[PC]** Change to library/file/member mode by running:

```
cd /qsys.lib/qgpl.lib [Enter]
quote site namefmt 0 [Enter]
```
8. **[PC]** Download the spool save file by running (in this example the save file's name is QGPL/TEST):

get qgpl/test **[Enter]**

9. **PC** End the ftp session and the command prompt by running:

quit **[Enter]** exit **[Enter]**

10. **PC** Send email to support@gumbo.com after attaching file c:\gumbo\test.

Include in your email a description of the problem encountered and the command parameter values you were using when it happened.

# **Appendix A Record Descriptions**

# **What's In This Appendix**

This appendix provides information on Dicer files and structures. The appendix:

Describes the display page data record.

# **Display Page Data Record**

The display page data record PDPAGDRF is in model file DCPAGDD which is used by the Display Page Data (DSPPAGDTA) command to generate output files.

PDPAGDRF is made up of several groups of fields that describe an element of the page.

 Spooled file. These fields provide information about the spooled file from which the data was taken.

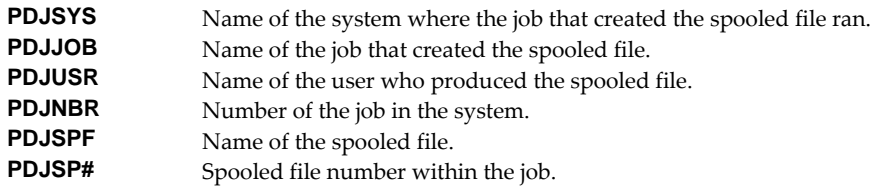

Location. These fields describe the location of the data in the spooled file.

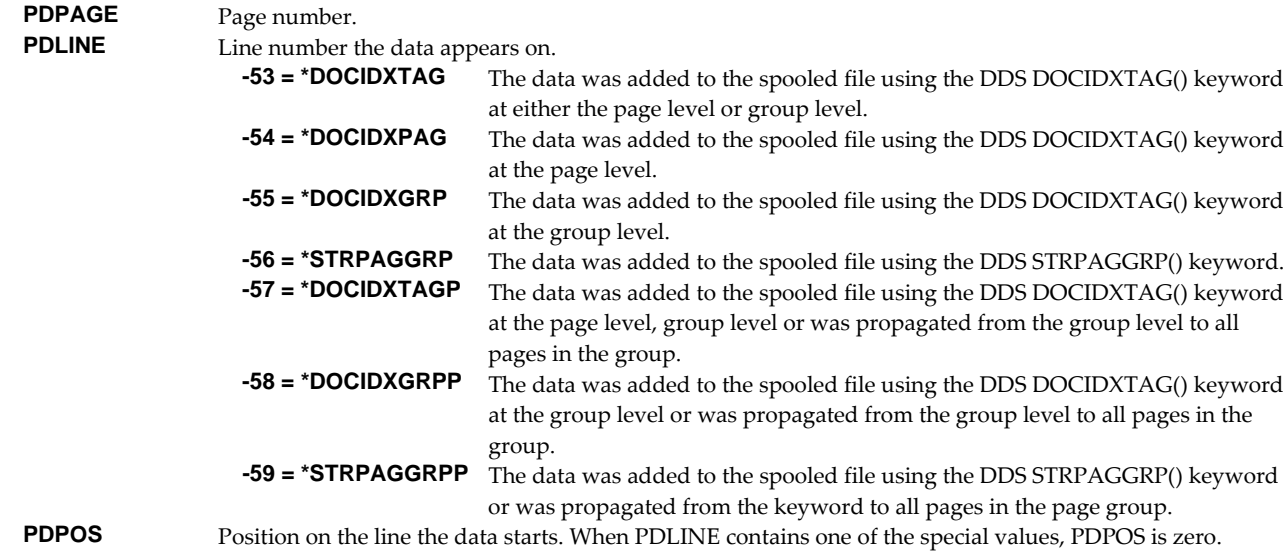

Data. These fields contain the data.

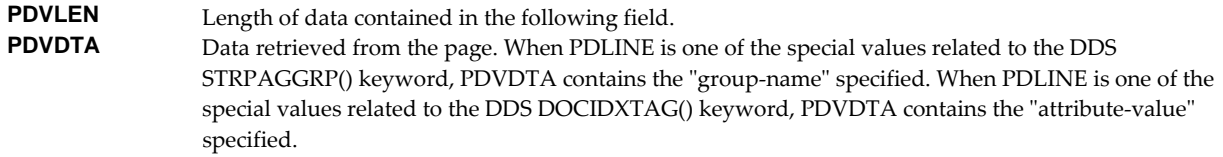

**PDNLEN** Length of data contained in the following field.<br>**PDNDTA** Name data. When PDLINE is one of the special

Name data. When PDLINE is one of the special values related to the DDS DOCIDXTAG() keyword, PDNDTA contains the "attribute-name" specified otherwise it is blank.

# **Appendix B Notices**

# **Copyrights**

© Copyright Gumbo Software, Inc. 2002, 2020. All Rights Reserved.

Portions of this software are used with permission and:

- Copyright © April 29, 1997 Kalle Kaukonen. All Rights Reserved.
- Copyright International Business Machines, Corp. 1991 All Rights Reserved
- Copyright Lexmark International, Inc. 1991 All Rights Reserved
- Copyright © 1990 Adobe Systems Incorporated. All Rights Reserved
- Copyright © 2006 The FreeType Project (www.freetype.org). All rights reserved.
- Copyright © 2001‐2017 Scott C. Klement. All rights reserved.
- Copyright © 2011 Google Inc. All Rights Reserved.

For additional information, see file DICER/COPYRIGHT.

# **Appendix C License Agreement**

# **License**

Gumbo Software, Inc. grants to the purchaser, permanent license to use Dicer on the specified IBM system serial number. For system wide licenses the grant is specific to a processor group and covers the system as a whole. For partition licenses the grant is specific to a partition number (ID) and maximum processing capacity. This license is not transferable and not exclusive.

# **Warranty**

Gumbo Software, Inc. makes no warranty, either expressed or implied, with respect to Dicer, its merchantability or its fitness for any particular purpose. Dicer software and documentation are provided on an "AS IS" basis.

# **Liability**

Gumbo Software, Inc. assumes no responsibility for the use of Dicer. Purchaser agrees that Gumbo Software, Inc.'s liability under any circumstances shall not exceed the charges paid by purchaser.

# **Updates**

Gumbo Software, Inc. may from time to time update Dicer to correct defects or add enhancements. Purchaser will receive updates for a period of one year from date of purchase.

Rev: 2016/08/25